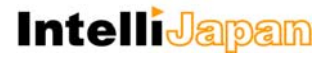

ユーザー各位

# IJCAD MECHANICAL 2018

# バージョン・アップ概要

2018 年 4 ⽉

インテリジャパン株式会社は、2018年4月2日に『IJCAD Mechanical 2018』をリリースしました。 本資料では、IJCAD Mechanical 2018 について前バージョンから新しくなった点をご案内いたします。

IJCAD Mechanical 2018 での⼤きな変更点は以下のとおりです。

IJCAD MECHANICAL 2018 バージョン・アップの要点

- 1. 新しい図面ファイル形式のサポートと強化。
- 2. 互換性を向上させる基本機能の改良。
- 3. 作業効率の向上に役立つ機能の追加と強化。

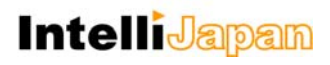

## 目次

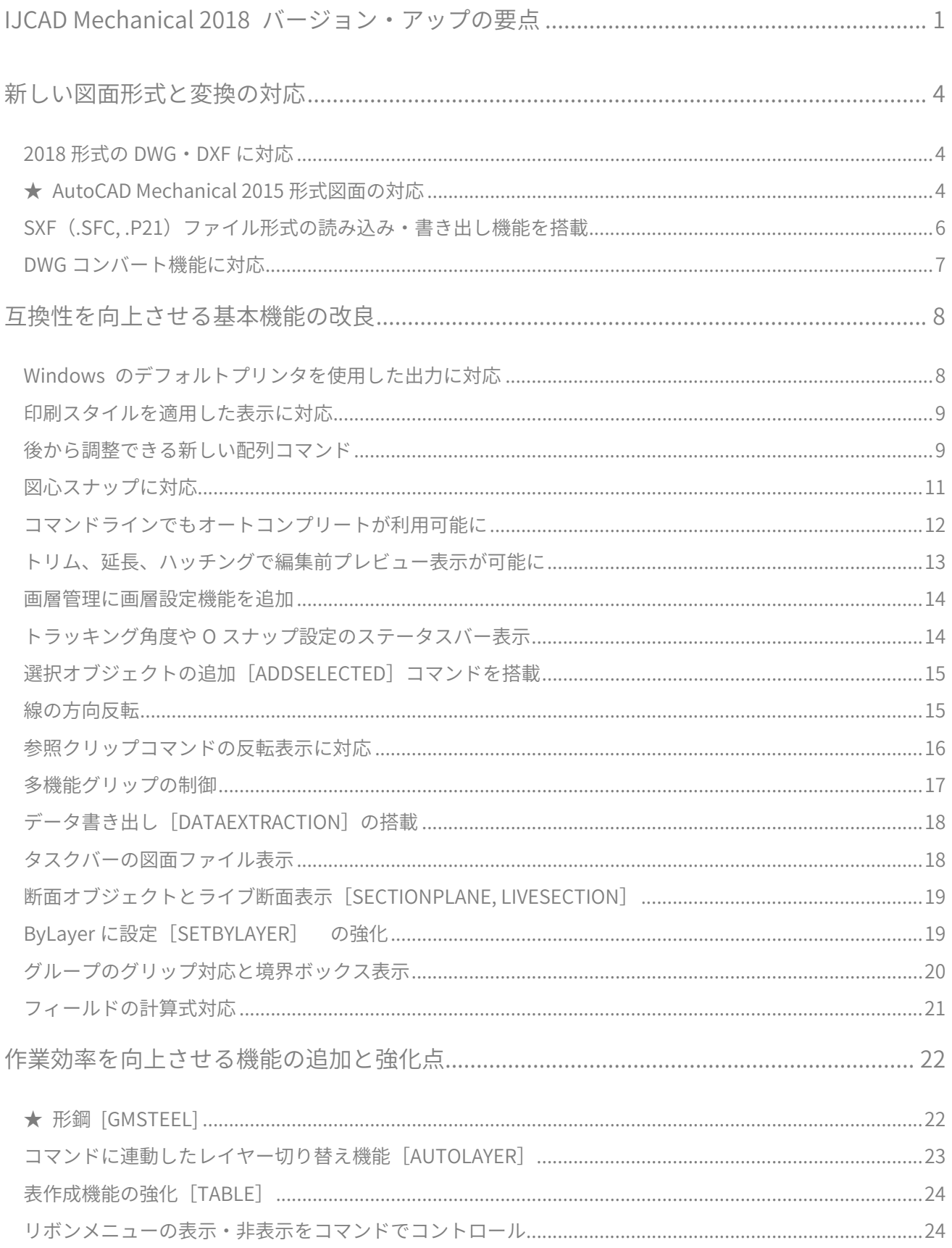

## **IntelliJapan**

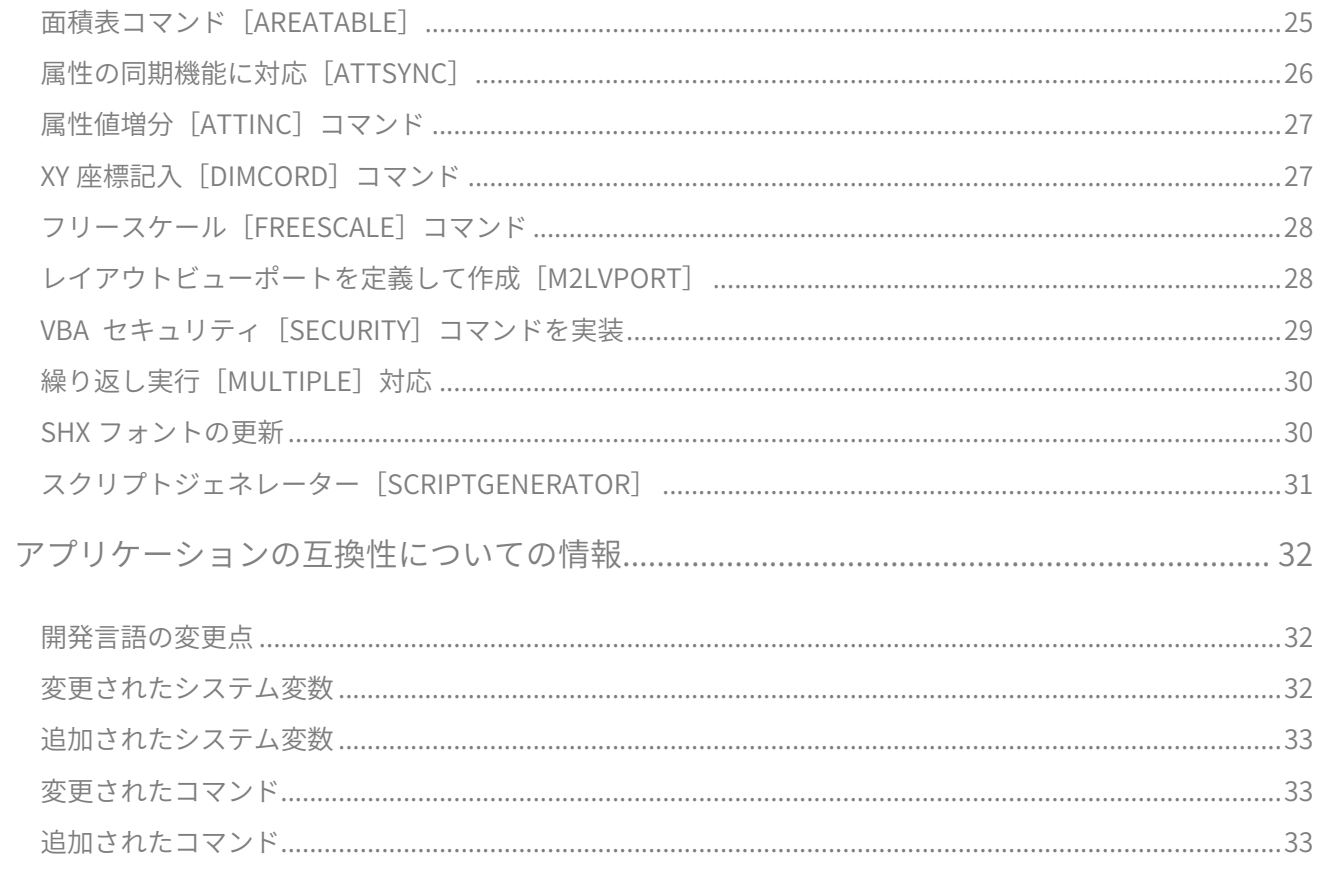

★ マークは、IJCAD Mechanical 特有の機能です。

### 新しい図⾯形式と変換の対応

IJCAD Mechanical 2018 では、新しいファイル形式が扱えるようになりました。

#### 2018 形式の DWG・DXF に対応

AutoCAD 2018 より新しく導入された 2018 形式の DWG・DXF に対応しました。

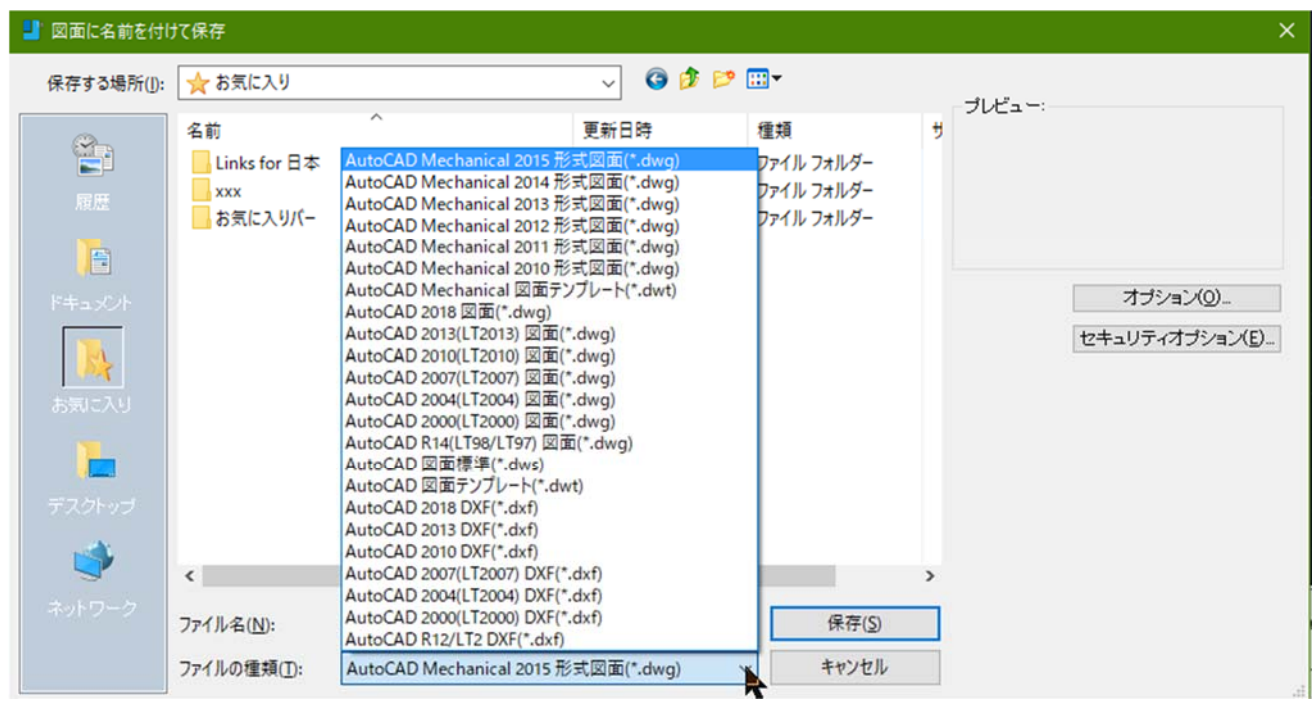

#### ★ AUTOCAD MECHANICAL 2015 形式図面の対応

IJCAD Mechanical 2018 では、旧バージョンまでで対応していた「AutoCAD Mechanical 2013 形式」に加 えて、「AutoCAD Mechanical 2015 形式」の図面ファイル対応が強化され、標準の保存形式が「AutoCAD Mechanical 2015 形式」となりました。

これにより、IJCAD Mechanical 2018 では AutoCAD Mechanical 2015 形式の DWG ファイルを開く・編 集・保存 を⾏うことが可能となりました。

AutoCAD Mechanical 2015 形式図面の対応によって、[GMOPTIONS]コマンドより設定する下記のパラ メータを保持することが可能となりました。

- ・ [断⾯図]>[切断平⾯]タブ>切断線>線の太さ
- 「詳細ビュー] > 「詳細境界] タブン線の色、線種、線の太さ

## **IntelliJapan**

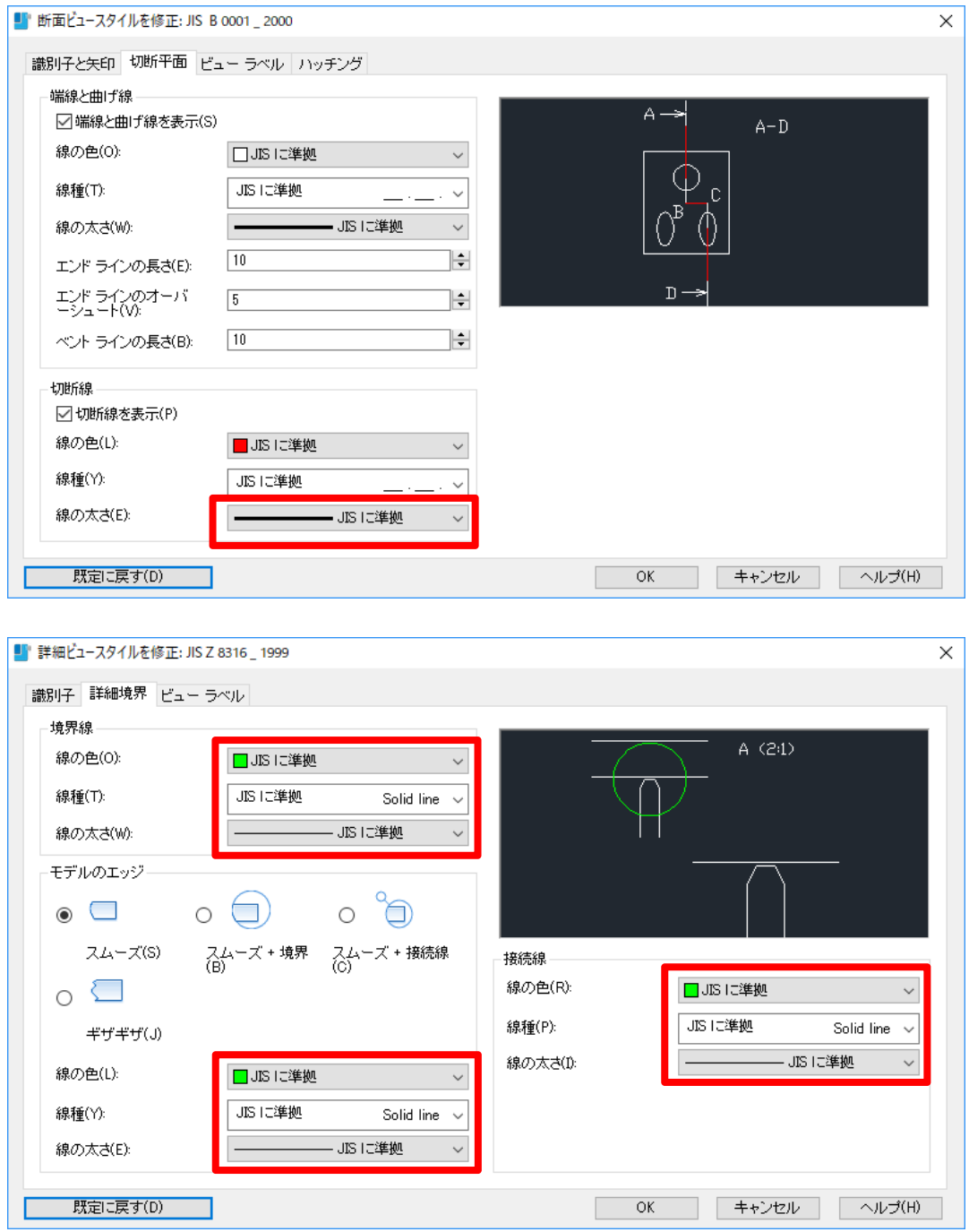

保持が可能となった GMOPTIONS の設定箇所

これらのパラメータは従来の AutoCAD Mechanical 2013 形式での保存では保持されないため、ご使用の際は AutoCAD Mechanical 2015 形式で保存してください。

- ※ AutoCAD Mechanical 2013 形式の図⾯も従来通りサポート対象です。
- ※ IJCAD Mechanical において上書き保存は開いている図面の形式に関わらず、 [OPTIONS] コマンドで設 定されている形式にて保存される仕様となっています。このため、IJCAD Mechanical の運⽤において は、図面形式を同じバージョンに揃えてご利用いただくことが強く推奨されます。

SXF (.SFC, .P21) ファイル形式の読み込み·書き出し機能を搭載

旧来 IJCAD Civil のみに搭載されていた、SXF 形式の読み込み・書き出し機能が IJCAD Mechanical 2018 より Plus ツールの機能として搭載されました。より手軽に SXF データを扱うことができるようにな ります。

 なお、CAD 製図基準のチェック・修正や CALS ファイル保存などの機能は搭載されておりませんので、 これらの機能が必要な方は IJCAD Civil をご検討下さい。

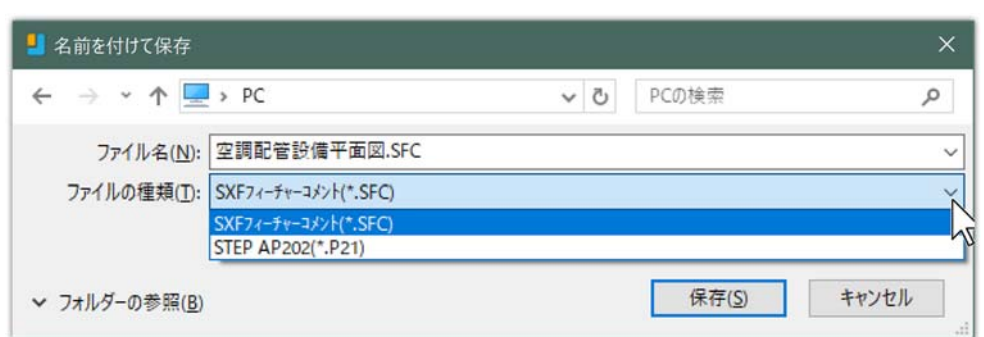

SXF 保存のダイアログ

#### SXF の出力設定

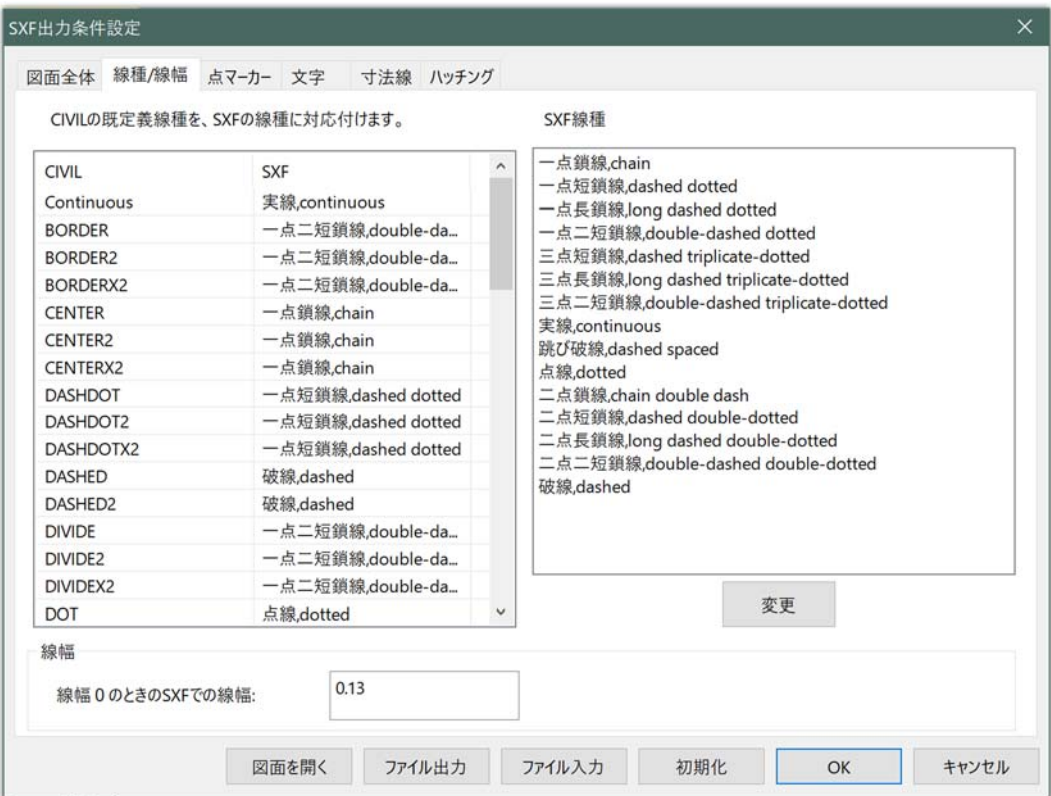

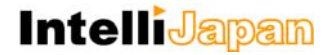

#### DWG コンバート機能に対応

複数のファイルを指定したバージョンの DWG 形式へ一括で変換できる機能を搭載しました。 変換時に ZIP ファイルや、自己解凍書庫の EXE ファイルに圧縮した状態に変換することも可能です。

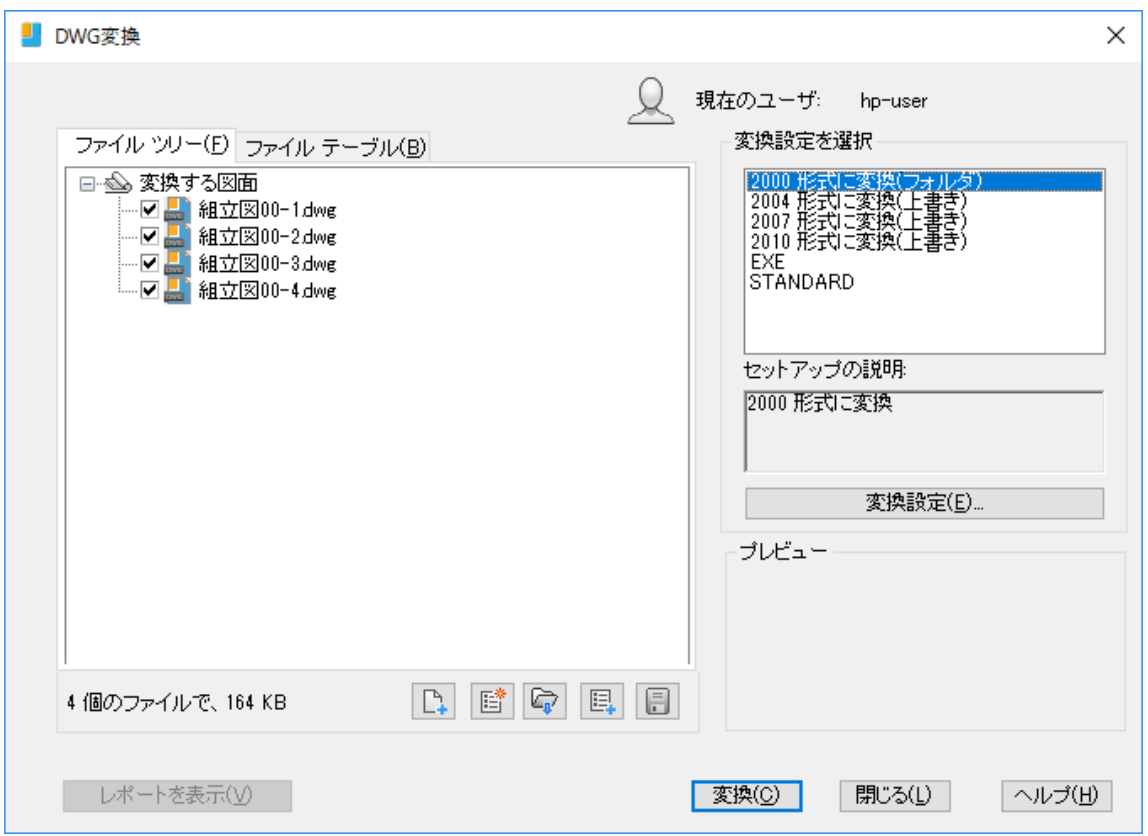

#### ※ IJCAD Mechanical で利用する際の注意事項

本機能はメカニカル・ソリューション特有の、Mechanical Object が考慮されない、汎用の DWG ファイルに変換する機能のため、AutoCAD Mechanical 形式のファイルを変換すると⼀部の Mechanical Object が消えてしまいます。そのため AutoCAD Mechanical 形式で保存されたデータを本 機能で変換することはお勧め出来ません。

本機能は、IJCAD Mechanical や AutoCAD Mechanical 以外の IJCAD や AutoCAD (LT) で作成さ れた図面ファイルの変換用としてご利用下さい。

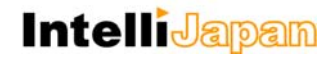

### 互換性を向上させる基本機能の改良

IJCAD は前バージョンにおいても AutoCAD との操作性やデータの互換性は高いレベルで実現されており ましたが、IJCAD Mechanical 2018 では基本機能について、さらなる改良が実装されております。

#### WINDOWS のデフォルトプリンタを使用した出力に対応

Windows にデフォルトプリンタとして設定されているプリンタを使用する Default Windows system Printer.pc3 が利用可能になりました。これにより、異なる PC 環境とデータ交換した際に印刷設定を再設定 する手間が軽減することが可能となります。IJCAD Mechanical 2018 同士だけでなく、AutoCAD で作成され た同名のプリンタを利用したものも再設定不要で利用可能です。

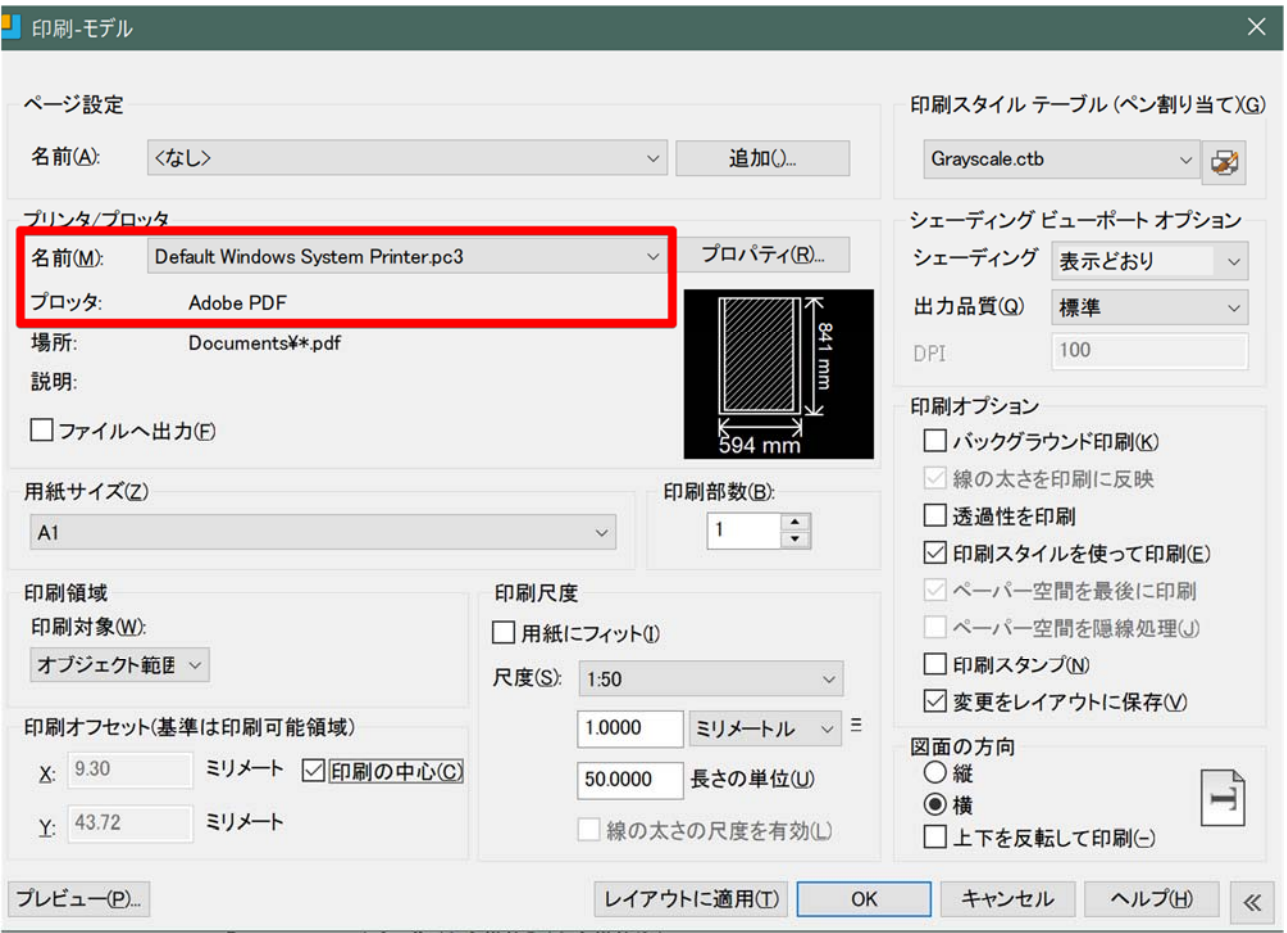

ダイアログで選択した状態(標準プリンタが Adobe PDF の環境)

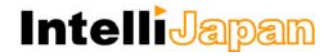

#### 印刷スタイルを適用した表示に対応

旧バージョンにおいては、各シートのページ設定に「印刷スタイルを適用」の項目はありましたが、実際 にレイアウトやモデルに表⽰することには対応しておらず、印刷プレビューで確認する必要がありました。

本バージョンより、印刷スタイルが適用された表示に対応し、より出力イメージに近い状態で作業するこ とが可能になりました。

```
新旧バージョンでの「印刷スタイルを適用」状態での表示比較
```
(左:IJCAD Mechanical 2017、右:IJCAD Mechanical 2018)

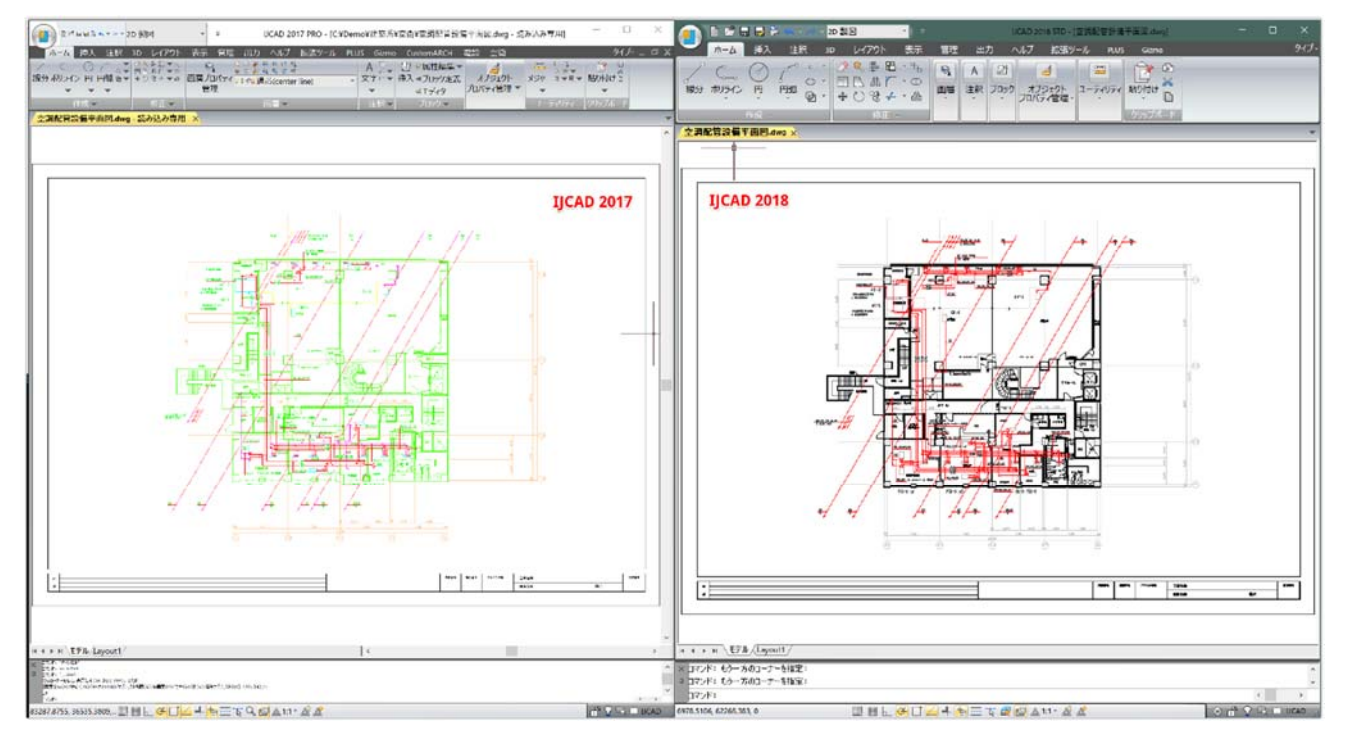

#### 後から調整できる新しい配列コマンド

配列複写後に配列状態を編集することが出来るあたらしい配列コマンドが搭載されました。 配列後に、グリップで配列の間隔や範囲を編集することが出来るため、矩形、円形のほかにポリラインなど のパスへ配列複写する際の作業性が格段に向上します。配列はリボンタブやプロパティウィンドウ、図形の グリップから間隔や範囲を調整することができます。

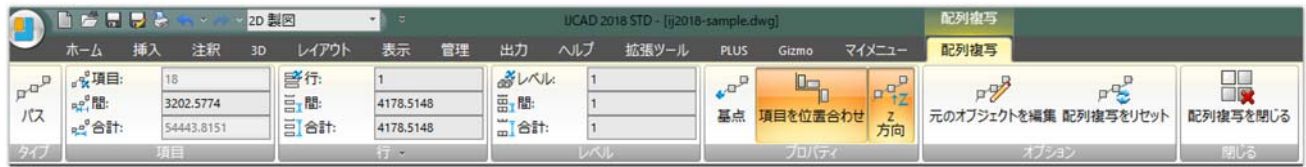

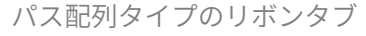

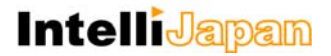

この機能の対応により、これまでブロックとして扱われていた DWG の配列オブジェクトがそのまま配列 オブジェクトとして扱えるようになったため、近年の AutoCAD とのデータ互換性も向上しております。

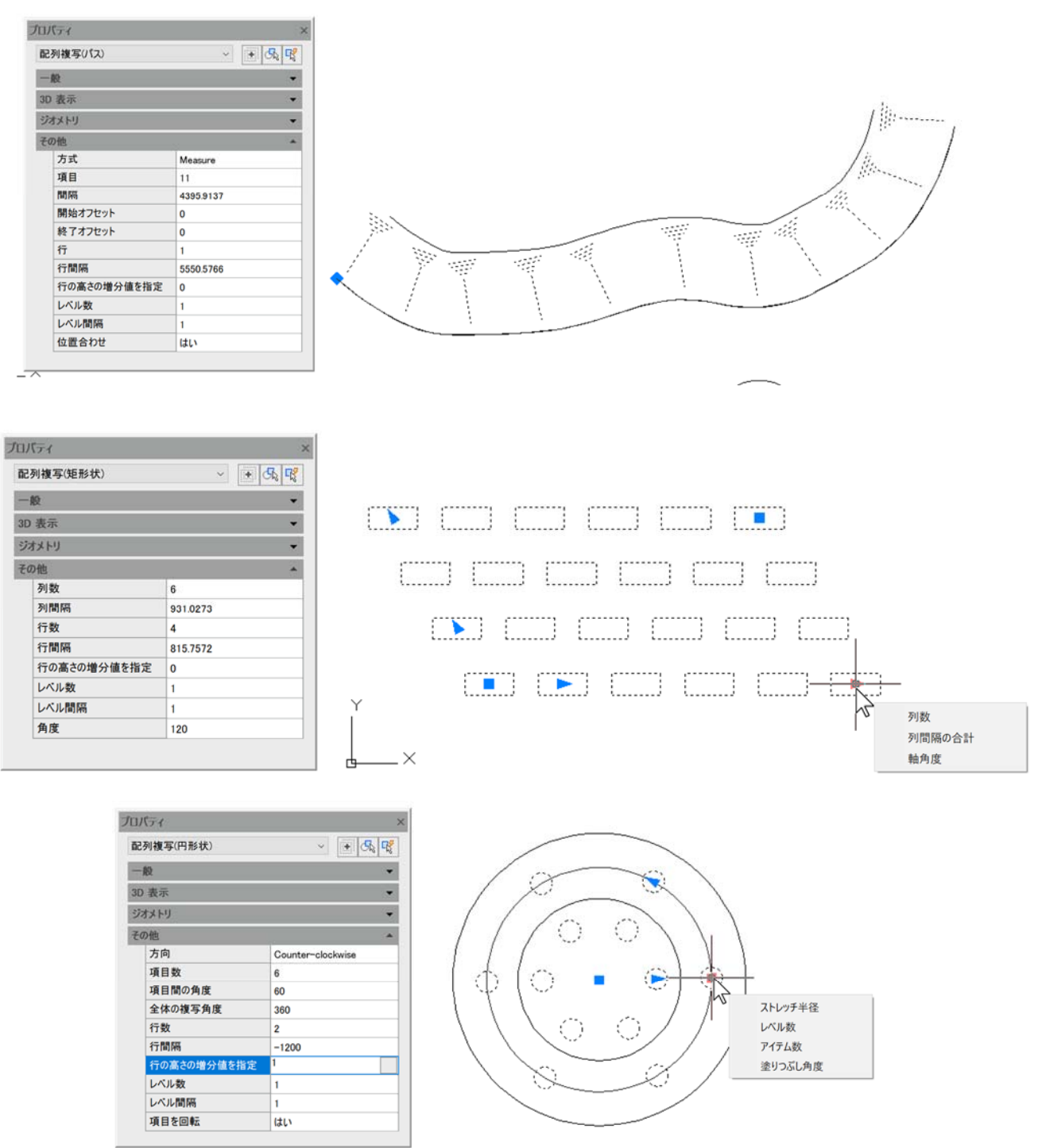

配列複写のサンプル

(上から、パス配列、矩形配列、円形配列)

(なお、旧来の配列コマンドは、ARRAYCLASSIC コマンドとして利用可能です。)

#### 図心スナップに対応

旧バージョンでは、中心スナップにて、円や円弧の他に閉じたポリラインなどの中心点を取得する事がで きましたが、本バージョンより中⼼スナップとは別に、図⼼のスナップが追加されました。図⼼スナップで は、閉じたポリラインやスプラインの図⼼を取得することが出来ます。

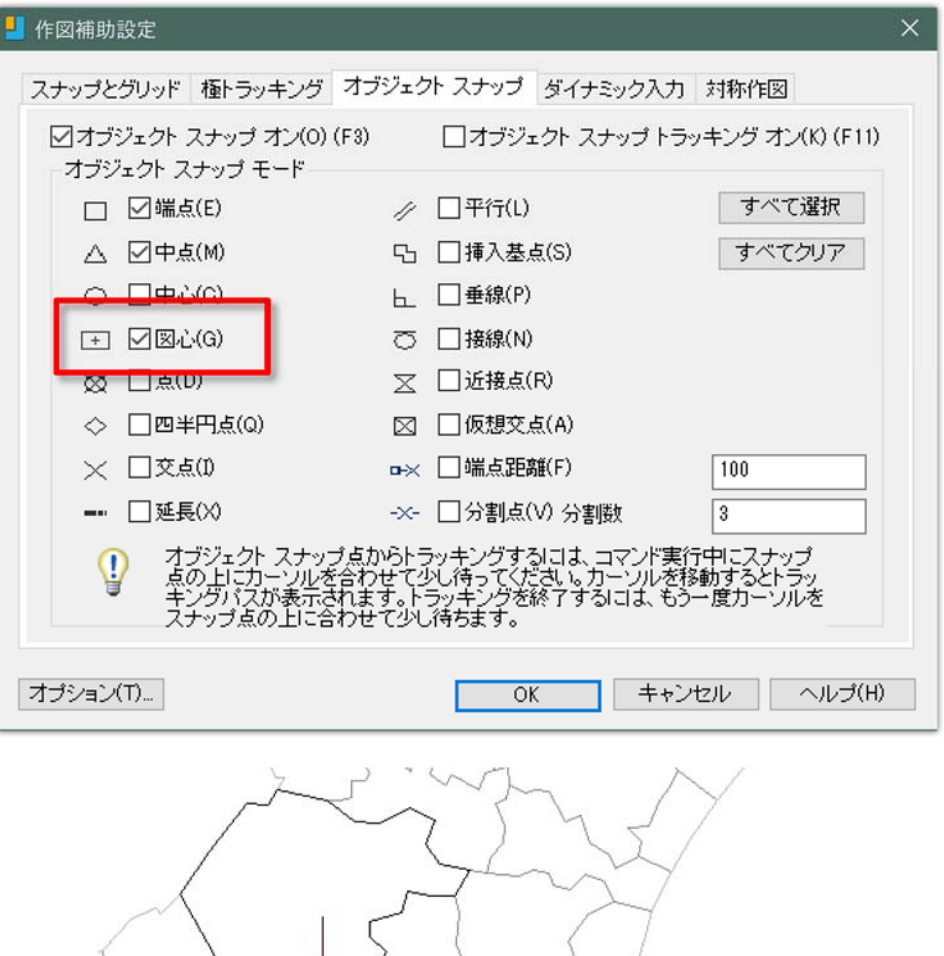

図心スナップの搭載に伴い、中心スナップはポリラインが対象外となり、円・円弧・楕円・楕円弧を対象と したスナップになっておりますのでご注意下さい。なお、IJCAD Mechanical のスーパースナップ機能は、図 ⼼スナップ設定が考慮されていない状態ですのでご注意ください。

システム変数 OSMODE において、図⼼スナップは 1024 に割り当てられています。

図心

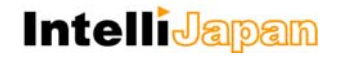

コマンドラインでもオートコンプリートが利用可能に

IJCAD Mechanical 2018 では、ダイナミック入力でのオートコンプリートに加えて、コマンドライン上で もオートコンプリート機能が動作するようになり、より便利になりました。

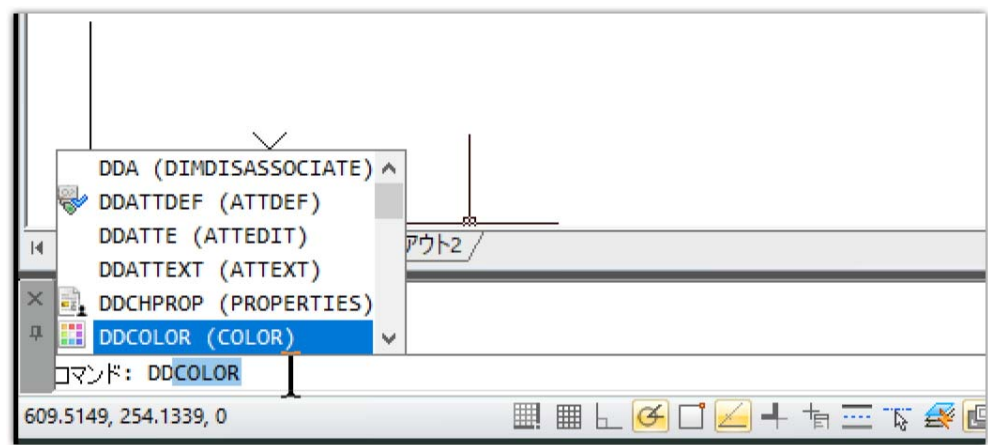

オートコンプリートの候補として表示される内容は、コマンドウィンドウ上で右クリックして表示される メニューから設定できます。

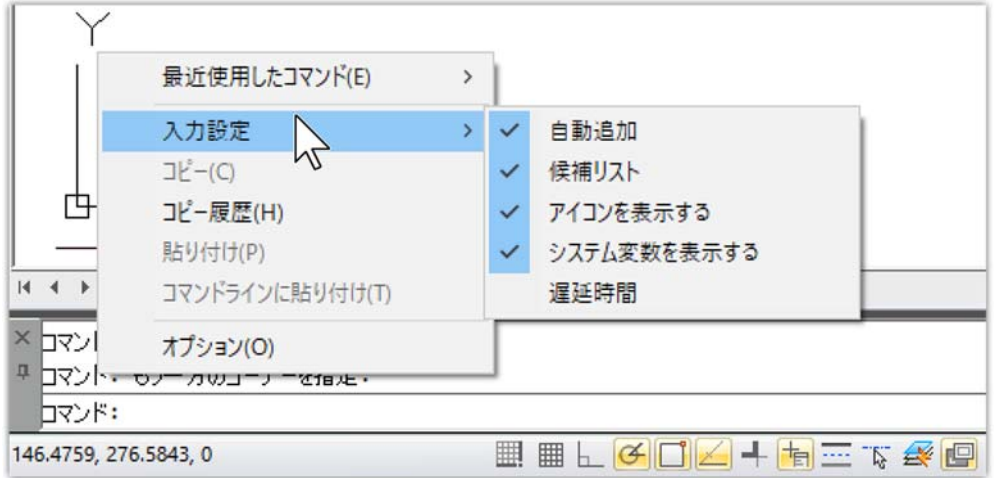

#### トリム、延⻑、ハッチングで編集前プレビュー表⽰が可能に

トリムや延⻑、ハッチングのコマンドで、対象の図形や範囲を指定した時の結果をプレビューしながら作 業できるようになりました。

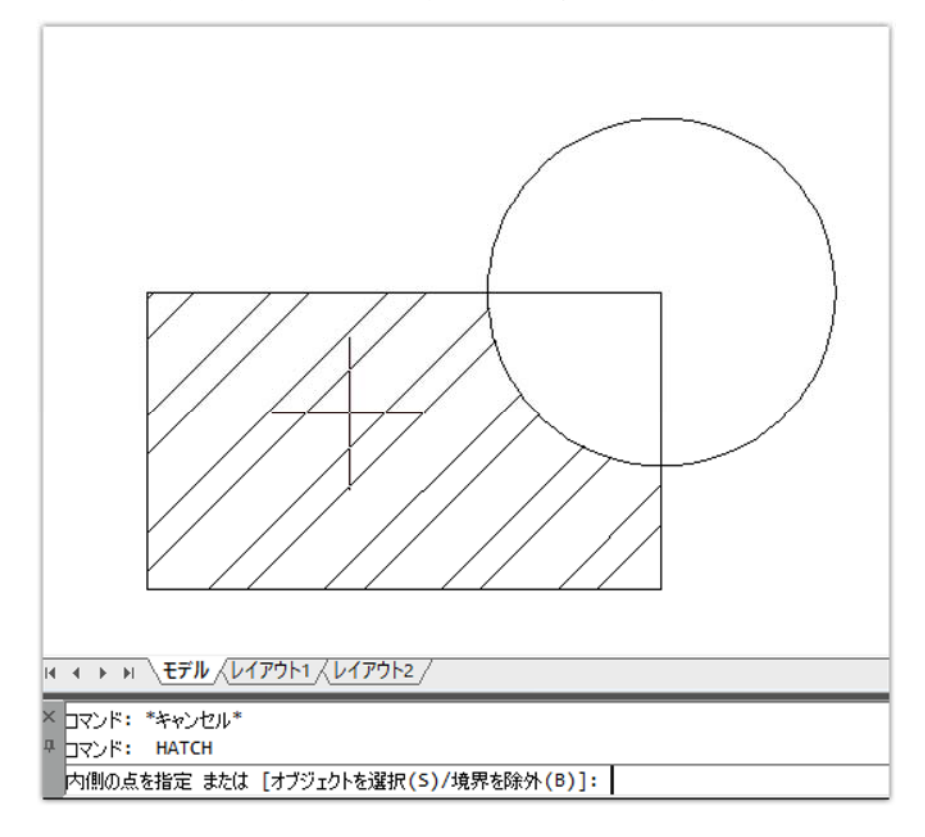

ハッチングの領域指定でカーソルを閉じた領域内に移動したときのプレビュー例

トリムで切断したい図形上にカーソルを移動したときのプレビュー例

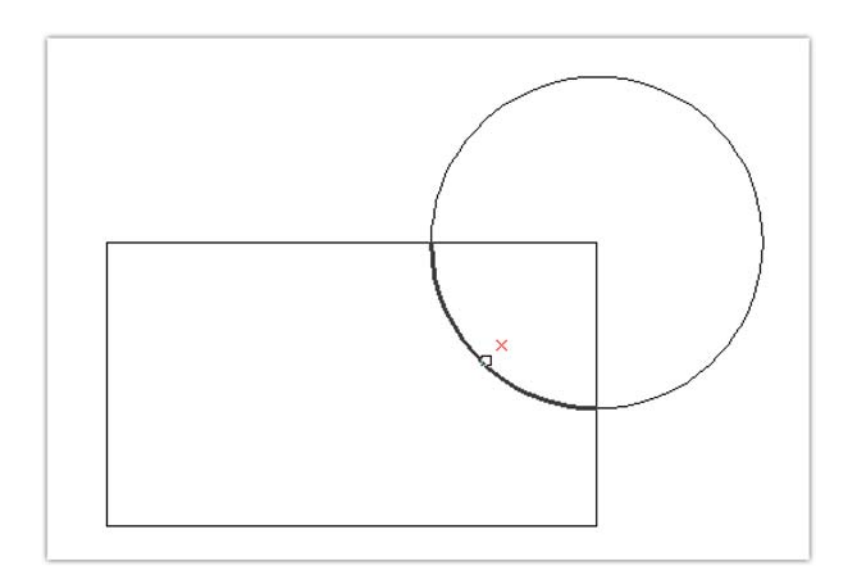

#### 画層管理に画層設定機能を追加

画層コマンドに、画層設定の機能が追加されました。画層に関わる動作を設定することが出来ます。

#### ※ Mechanical 画層管理(\_GMLAYER)とは別機能です。

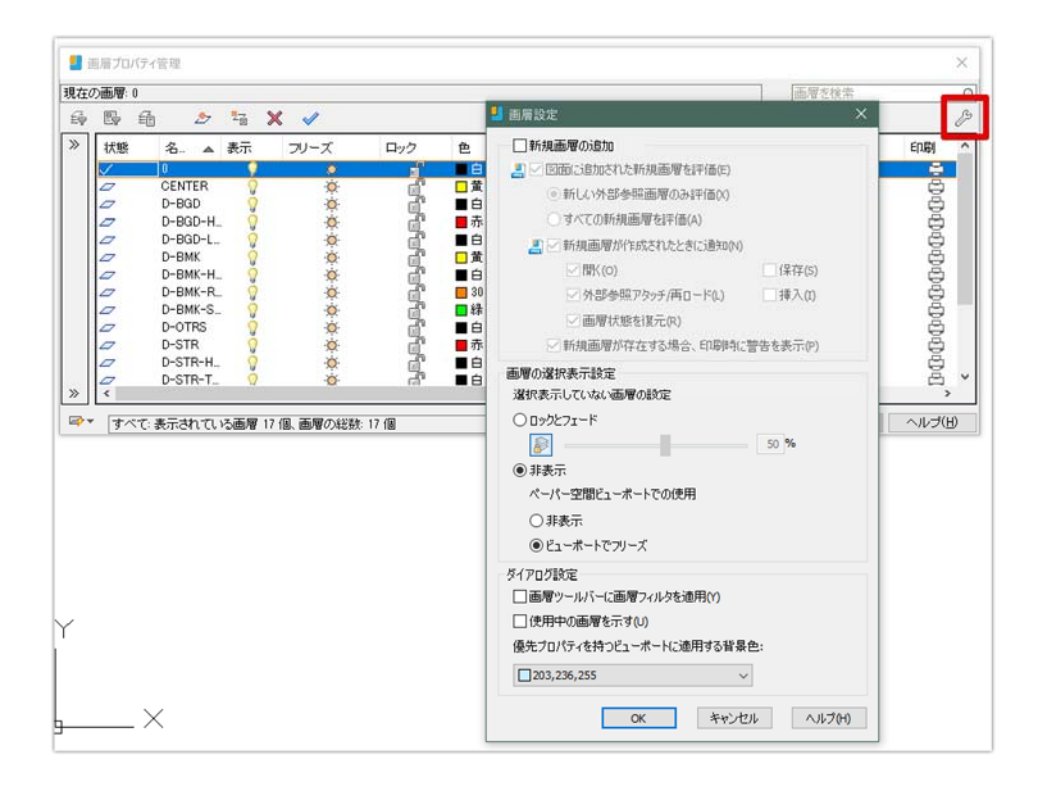

トラッキング角度やOスナップ設定のステータスバー表示

ステータスバーにあるトラッキング角度や O スナップのアイコンを右クリックした時に設定を直接選択する ことができるようになりました。これにより設定の切り替えがより簡単に⾏えるようになりました。

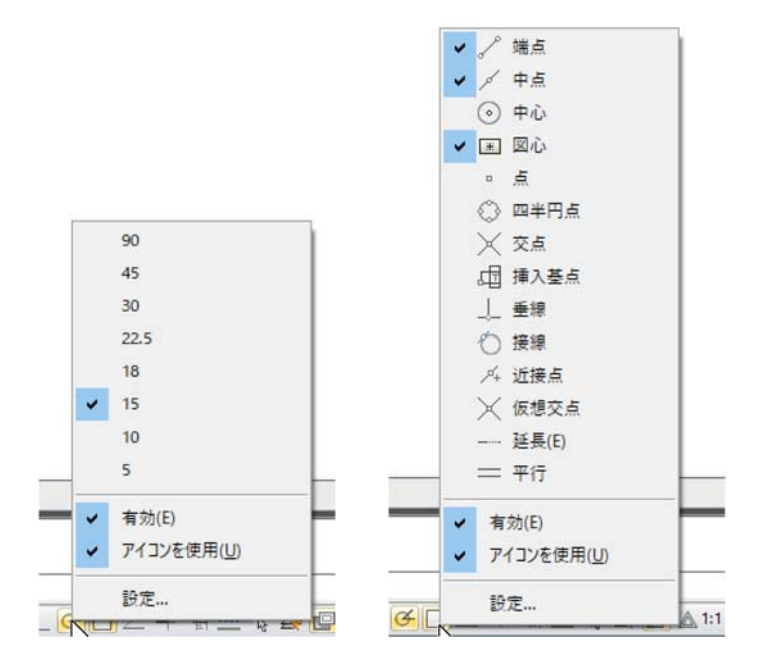

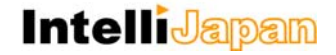

#### 選択オブジェクトの追加「ADDSELECTED]コマンドを搭載

コマンド実⾏後に選択した図形と同じプロパティの図形を作成する機能が搭載されました。この機能によ り、現在の画層や線種と異なる状態の図形を作成したい場合でも、プロパティをあらかじめ変更せず同じプ ロパティの図形を作図することができるため、より早く作成ができるようになります。

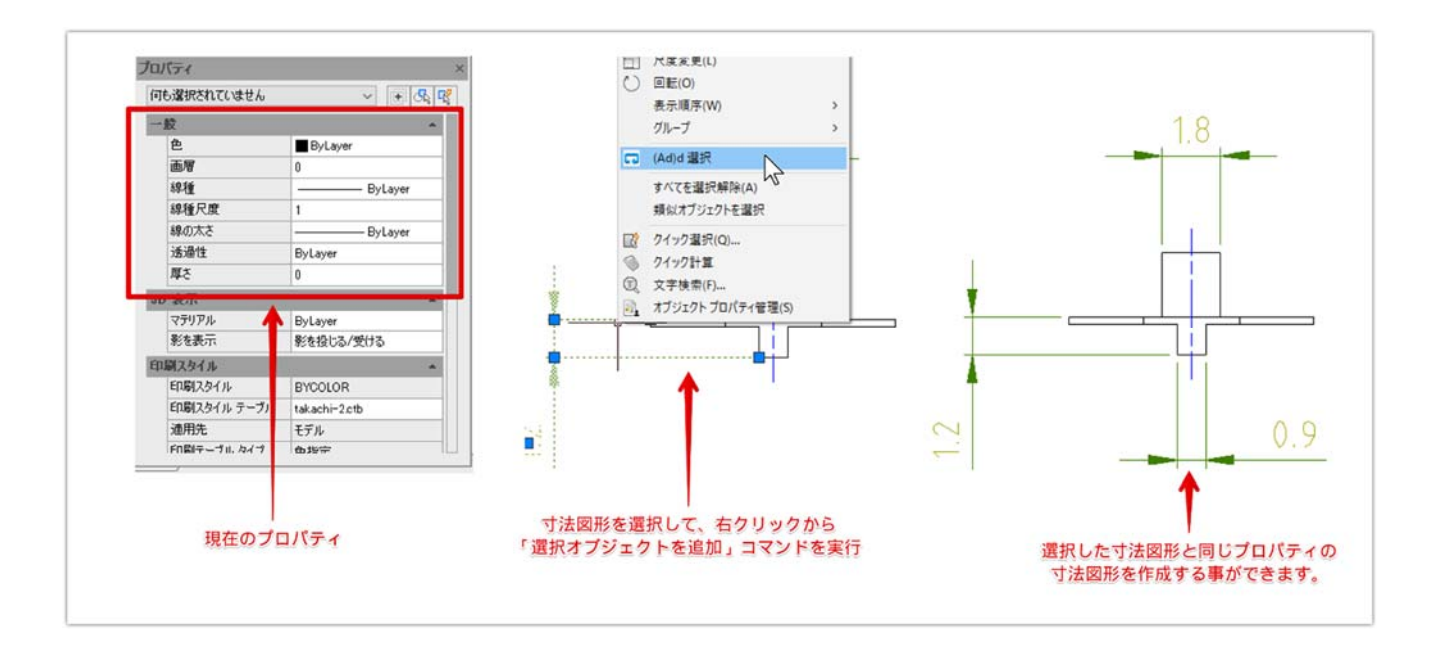

#### 線の方向反転

線分やポリラインの始点、終点を反転させる反転コマンドが追加されました。文字やシェイプを含んだ線 種で作図されたオブジェクトを書き直すことなく反転することが可能です。

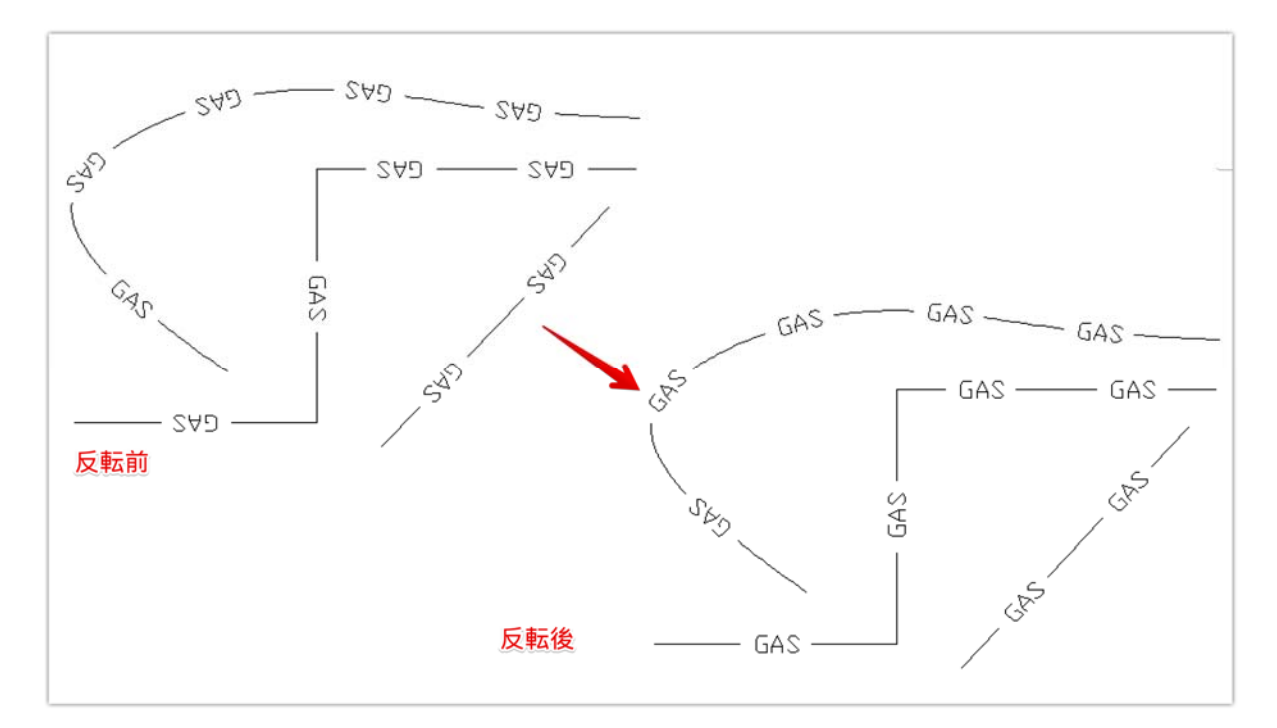

参照クリップコマンドの反転表示に対応

外部参照や、イメージをクリップする機能は旧バージョンでも利⽤可能でしたが、本バージョンよりク リップ表⽰している範囲の反転表⽰に対応しました。クリップ枠を選択すると表⽰される反転グリップから 簡単に切り替えることができます。

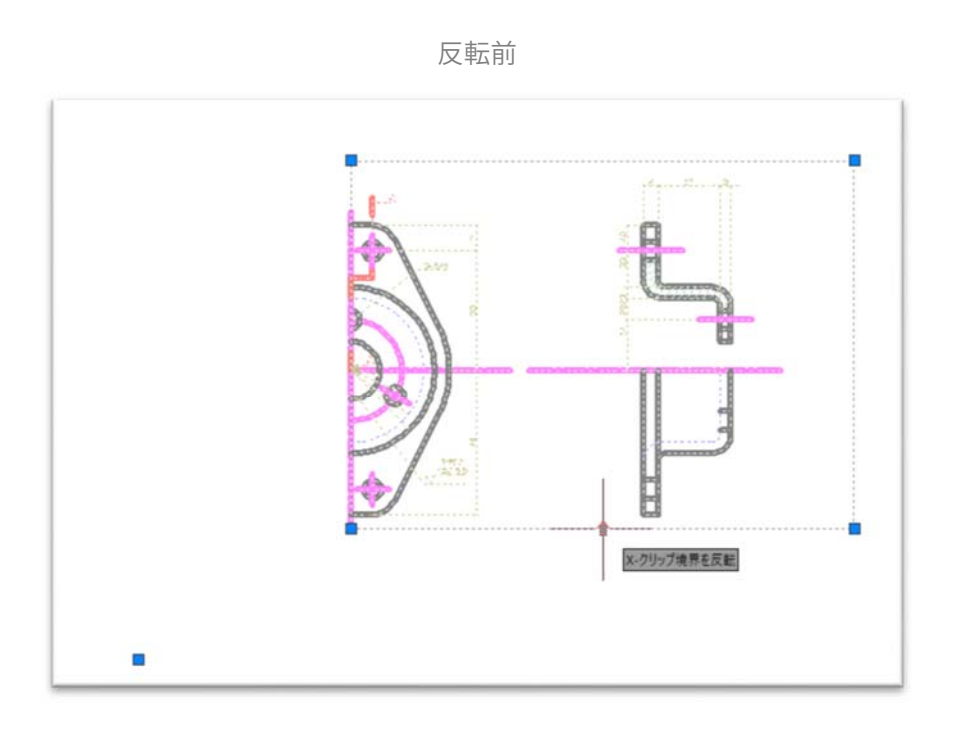

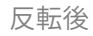

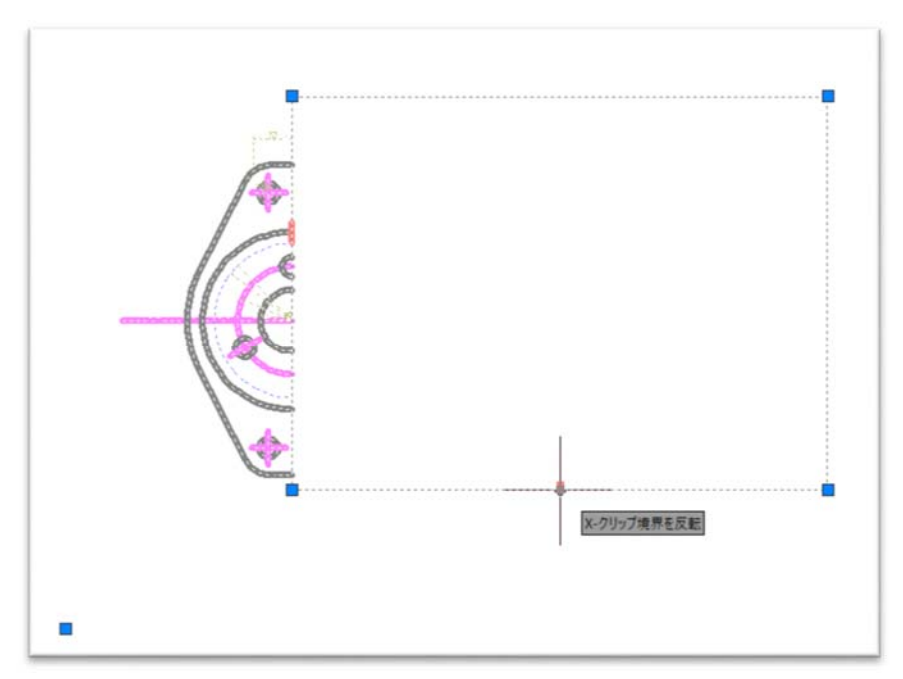

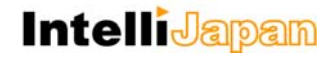

#### 多機能グリップの制御

選択した図形のグリップ上にカーソルを載せると表示される多機能グリップメニューの ON/OFF をオプ ションの設定で制御することができるようになりました。多機能グリップメニューは利⽤したくないといっ た場合は設定を OFF にしてご利用下さい。

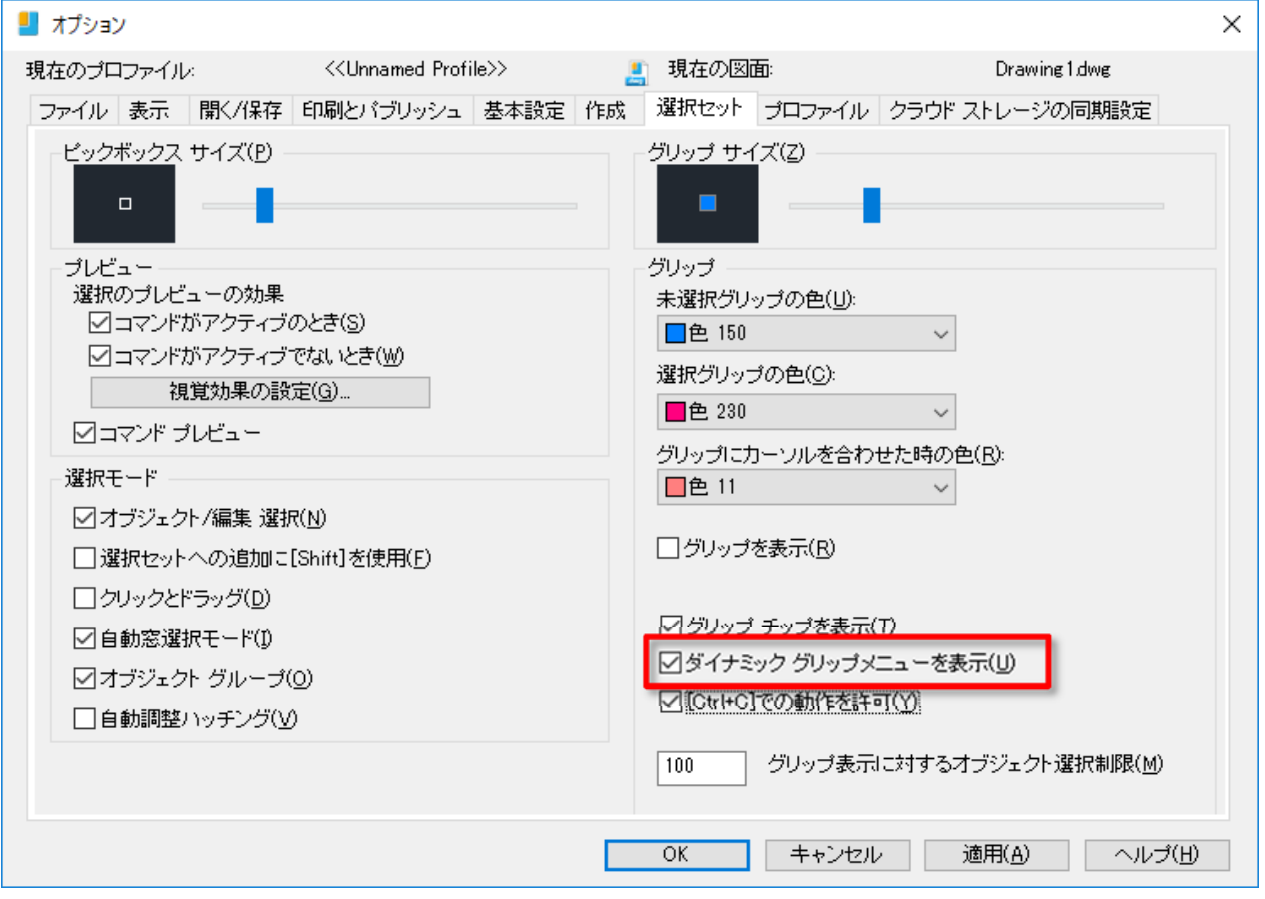

ポリラインの多機能グリップ例 - オフにすると下図のようなメニューが表示されなくなります。

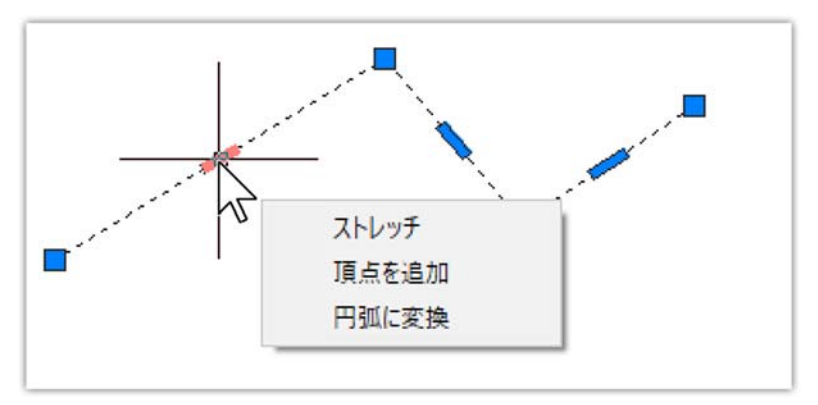

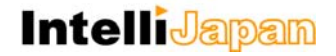

#### データ書き出し「DATAEXTRACTION]の搭載

図⾯ファイル内の情報をデータとして書き出すデータ書き出し(\_DATAEXTRACTION)コマンドを搭載し ました。図⾯ファイル内の必要な情報を外部ファイルに書き出すことが可能となります。

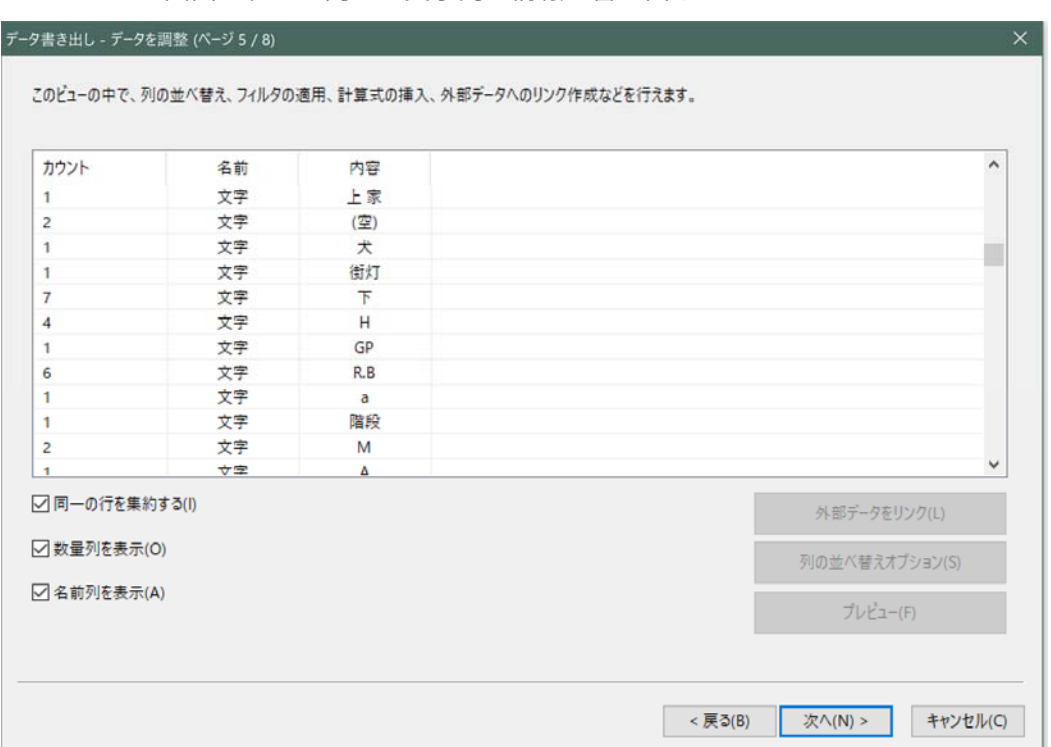

図面ファイル内から文字列の情報を書き出しているサンプル

#### タスクバーの図面ファイル表示

複数の図⾯ファイルを開いているときに、タスクバーの IJCAD アイコンをクリックすると、開いている図 面ファイルのサムネイルが表示されるようになり、イメージを確認しながらファイルを選択することができ るようになりました。(この機能はファイルタブを非表示に設定しておく必要があります。)

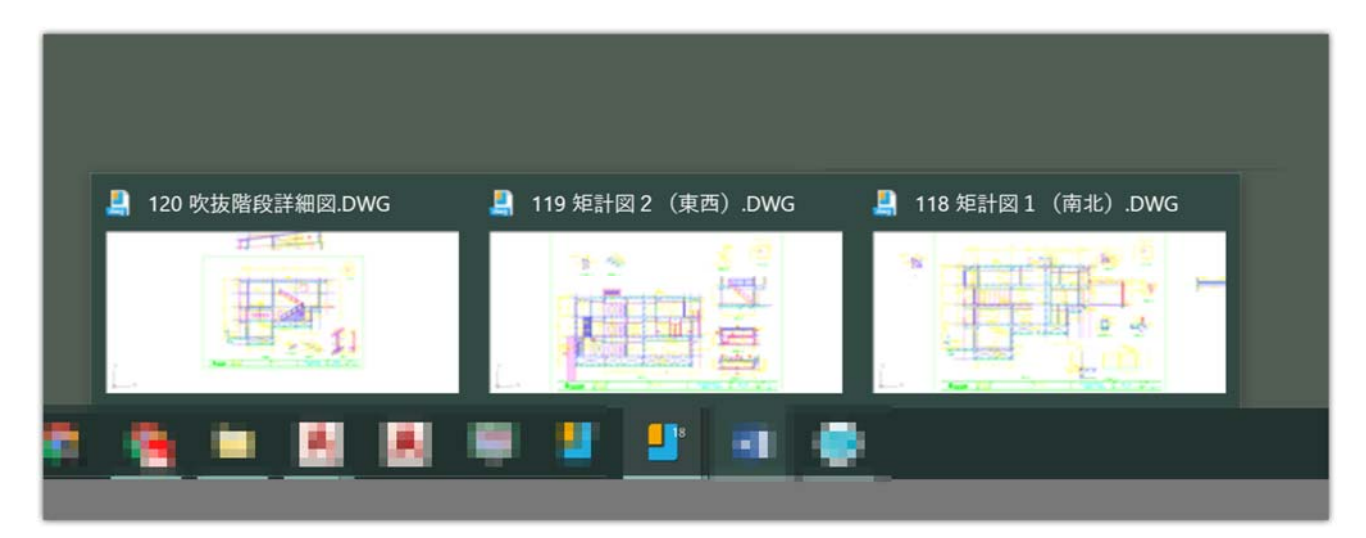

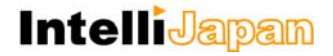

断面オブジェクトとライブ断面表示「SECTIONPLANE, LIVESECTION]

旧バージョンにおいて、SECTIONPLANE コマンドにより、ソリッド、サーフェス、またはリージョンを通 る断⾯オブジェクトを作成することができましたが、本バージョンより断⾯オブジェクトの編集と、ライブ 断面 [LIVESECTION] 機能と組み合わせた断面表示が可能になりました。

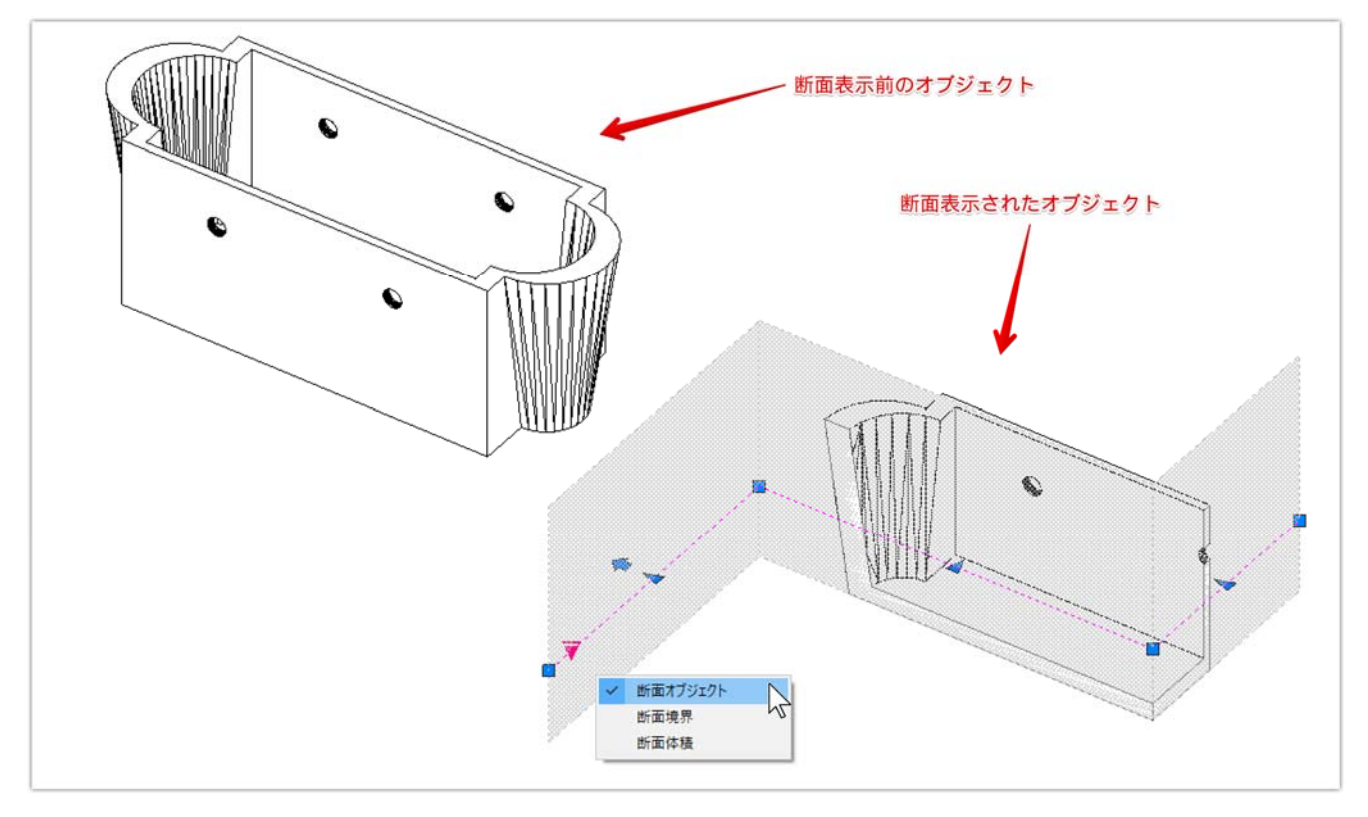

隠線表示モードで断面オブジェクトのグリップとライブ断面でモデルを断面表示している例

#### BYLAYER に設定「SETBYLAYER] の強化

ByLayer に設定コマンドの対象プロパティに「透過性」が加わりました。

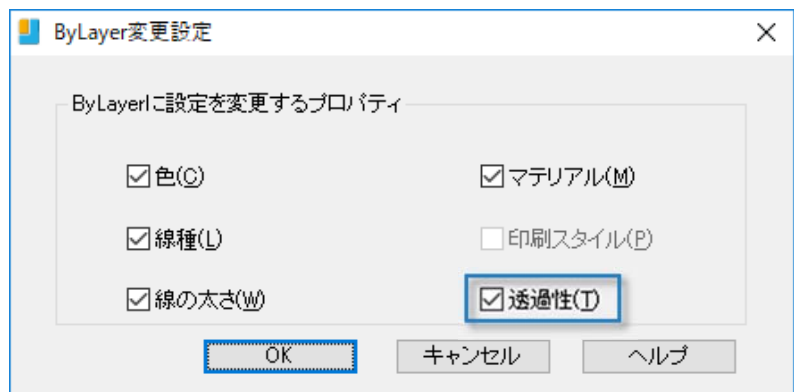

#### グループのグリップ対応と境界ボックス表示

図形が含まれる範囲の境界ボックスと境界の中心にグリップが表示されるようになりました。これによ り、グループ化した図形をブロック図形のようにグリップから編集することができるようになりました。

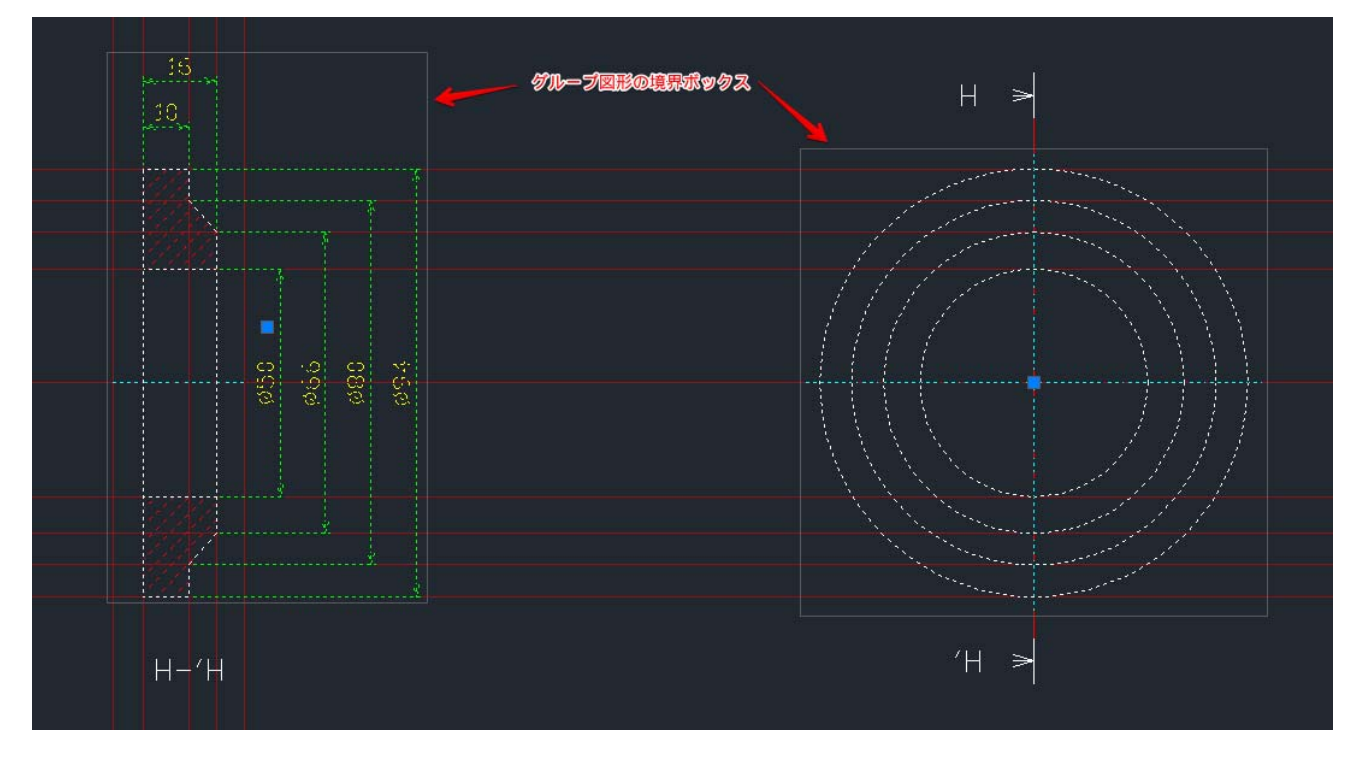

オプションのグリップ設定でグループのグリップ表⽰を設定可能です。

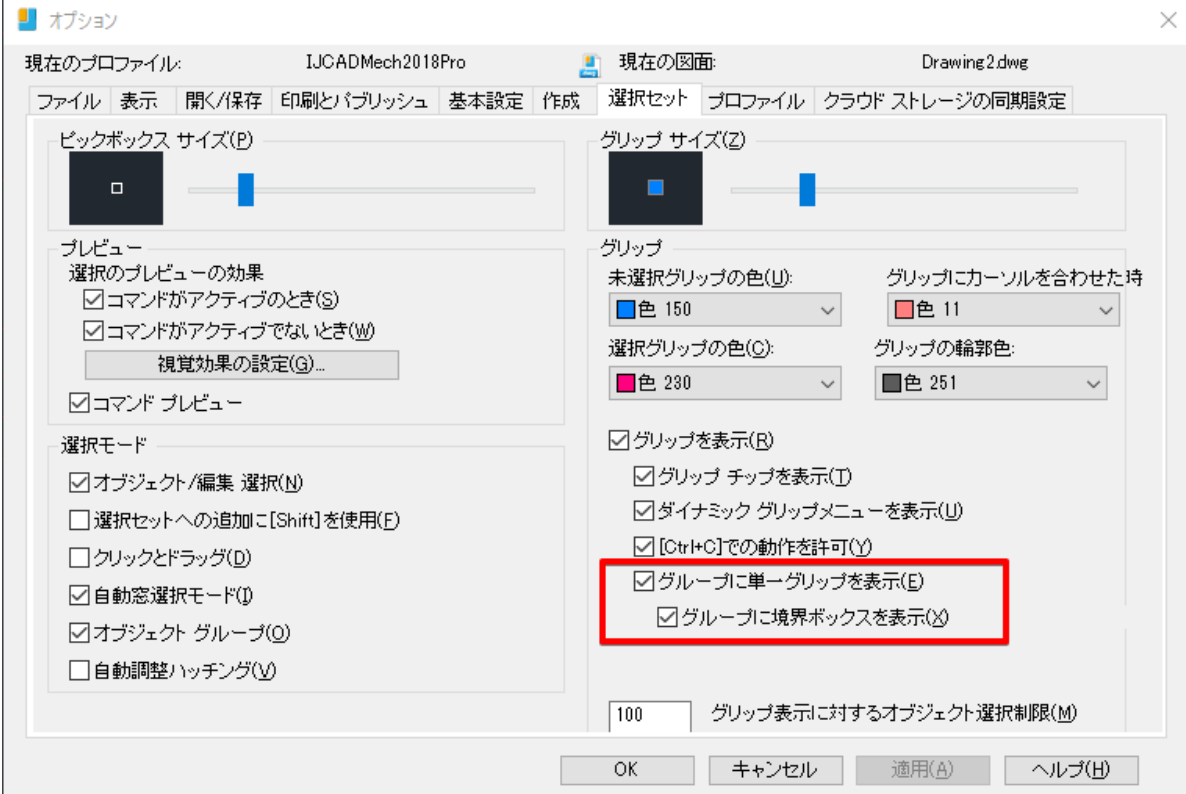

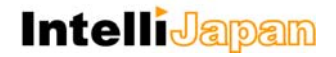

#### フィールドの計算式対応

旧バージョンまでは、フィールドにおいて表のセル値を合計するなど、プロパティの値を所定の計算式で 算出して表示する機能に対応しておりませんでしたが、IJCAD Mechanical 2018 より利用可能となりまし た。既存データからの編集も可能となり、データ編集における互換性が向上しております。

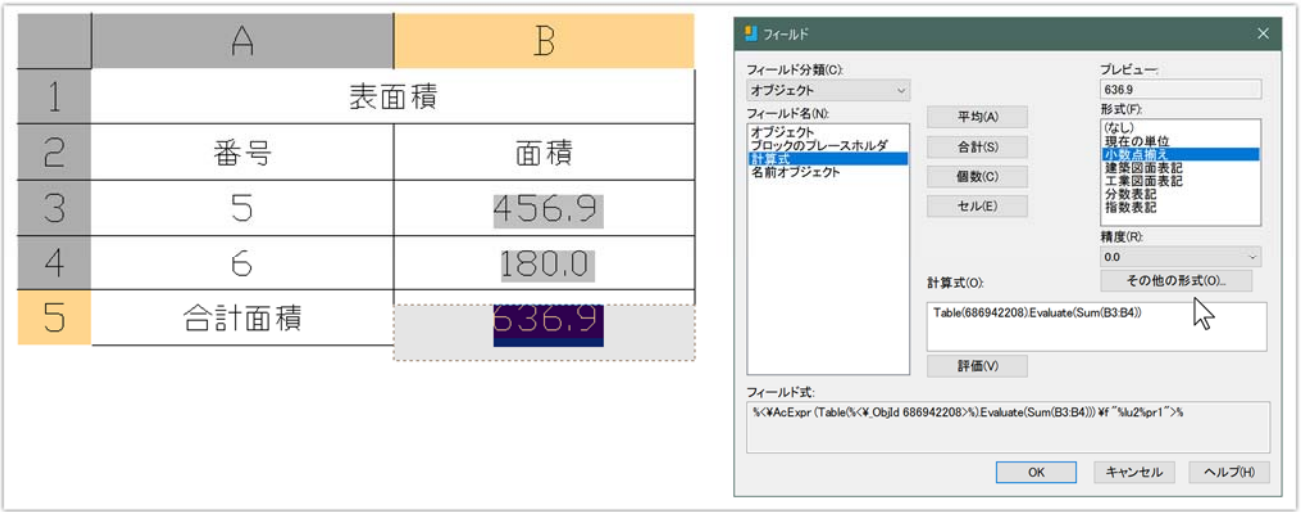

フィールドで、表にある B3、B4 セルの合計値を算出しているサンプル

### 作業効率を向上させる機能の追加と強化点

IJCAD Mechanical 2018 では、お客様より頂いたフィードバックなどを参考に、作図の作業性を向上させ る様々な機能追加や既存機能の改良が施されています。これまで以上に使いやすく、便利になった機能の概 要を本項⽬にて解説します。

#### ★ 形鋼 [GMSTEEL]

IJCAD Mechanical 2018 で、形鋼のツールを実装しました。H 鋼など、目的とする形状の形鋼をすばやく作 成することが出来となりました。(正面の作図のみ)

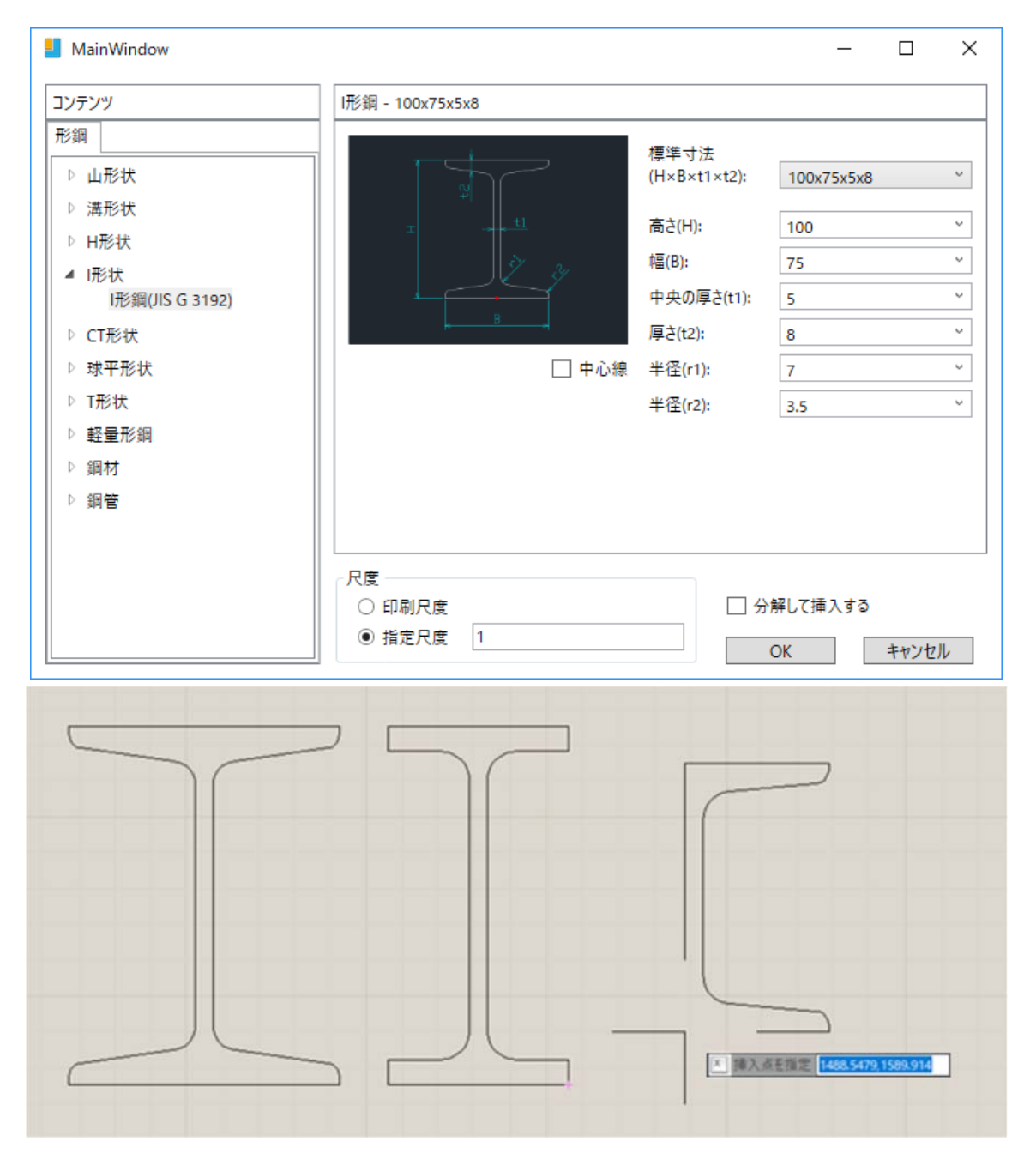

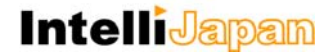

コマンドに連動したレイヤー切り替え機能[AUTOLAYER]

コマンドを実⾏した際に、現在の画層を連動して切り替えるオートレイヤー機能が搭載されました。 文字や寸法、中心線などを分けて作図したい場合などで活用して頂けます。

オートレイヤーはステータスバーから有効または無効にすることが可能です。

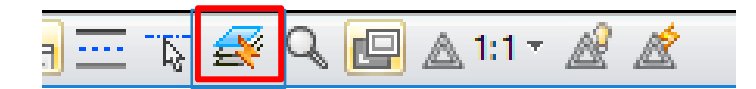

設定を定義するには、AUTOLAYER コマンドか、ステータスバーのオートレイヤーを右クリックしたときの 「設定」からダイアログを起動します。

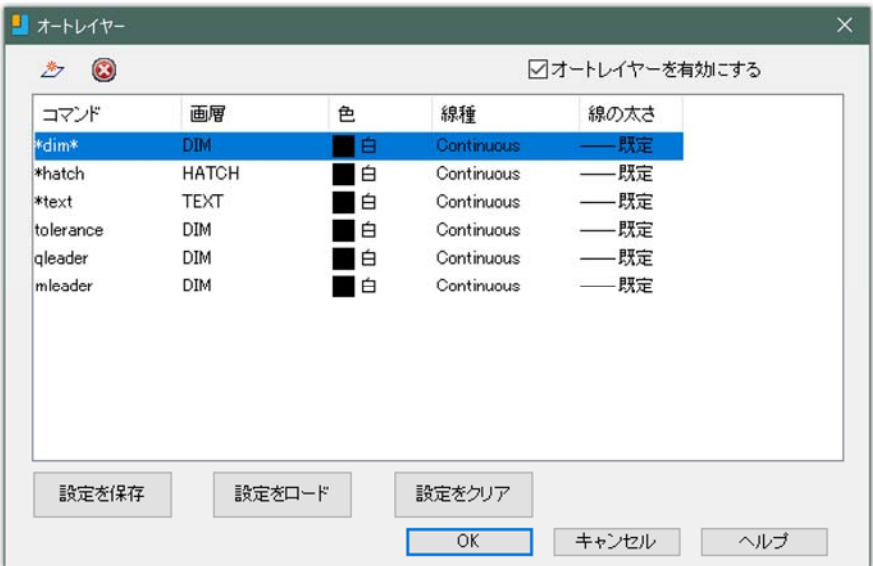

画層の⾊や線種、線の太さの設定は、画層がない場合の初期値です。すでに画層がある場合は、既存のプロ パティが優先されます。

前述の「選択オブジェクト追加」のコマンドを使⽤した場合、オートレイヤーが ON で対象になっているコ マンドが実⾏された場合は、オートレイヤーの設定が優先されるのでご注意下さい。

本機能は、IJCAD Mechanical の機構とバッティングするため、予期しない結果となることがありますので 利用は推奨されません。設定を有効にして利用する場合は、GM で始まる IJCAD Mechanical コマンドが含 まれないようにして下さい。

#### 表作成機能の強化 [TABLE]

表(\_TABLE)コマンドでの表作成時に、エクセルや CSV ファイルなどのデータを読み込んで作成するこ とが可能になりました。

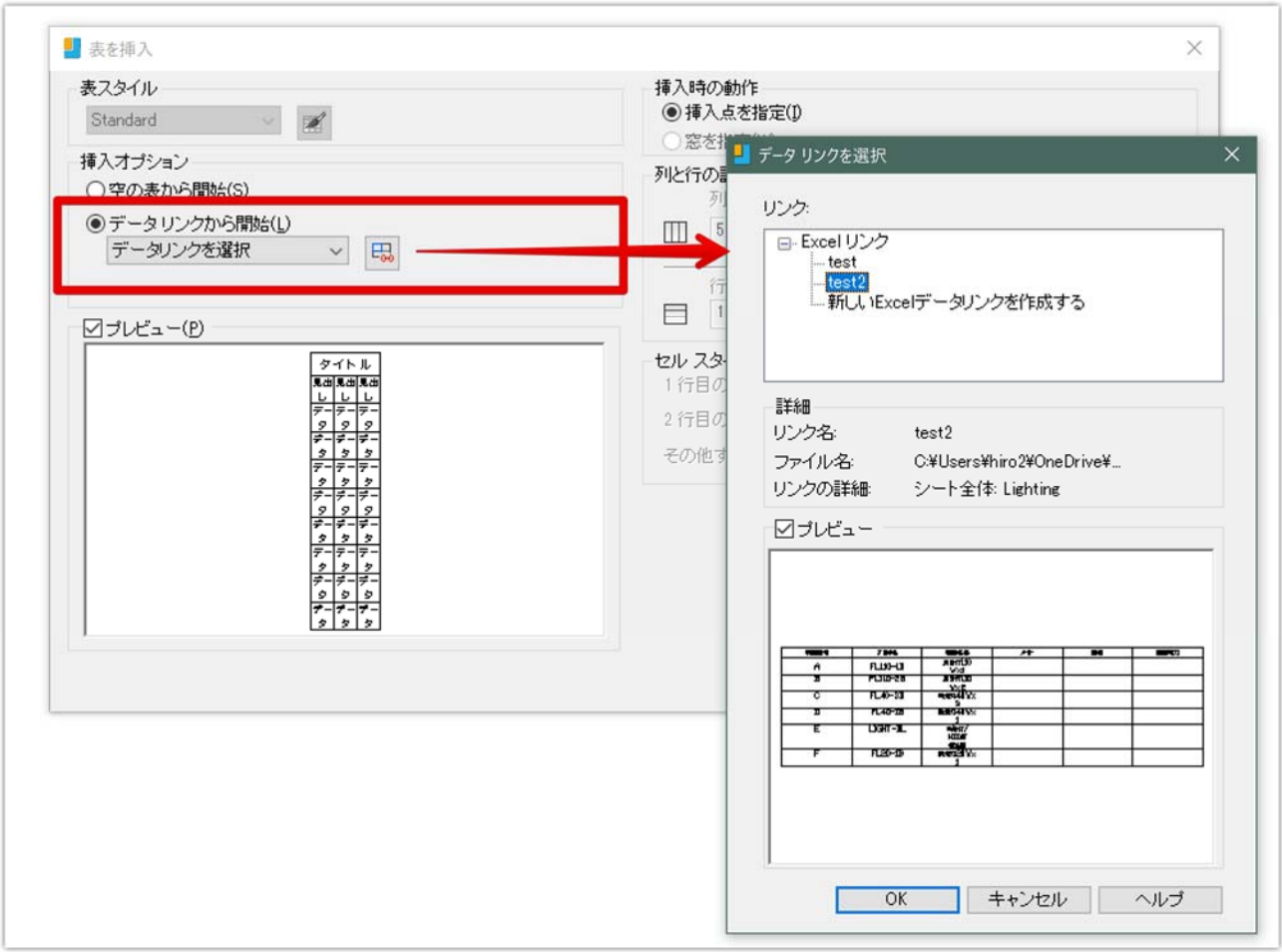

注:データリンクと表記されていますが、参照元とリンクした表データの更新には対応しておりません。

#### リボンメニューの表⽰・⾮表⽰をコマンドでコントロール

下記のコマンドで、リボンメニューの表⽰ ON/OFF を下記のコマンドで制御できるようになりました。

- 表示: \_RIBBON
- 非表示: \_RIBBONCLOSE

## **IntelliJapam**

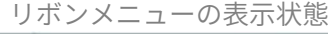

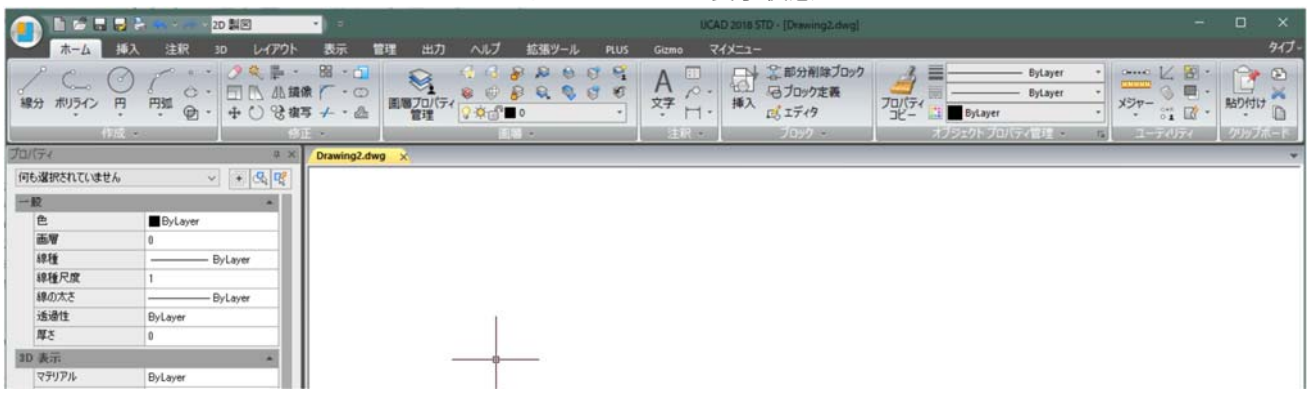

#### リボンメニューの⾮表⽰状態

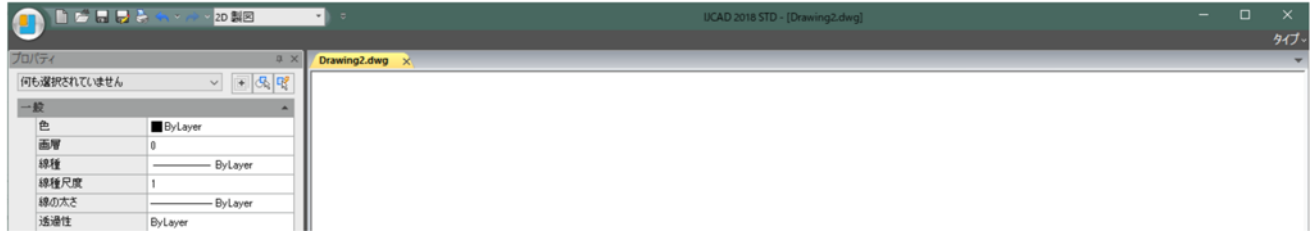

#### ⾯積表コマンド[AREATABLE]

図面内の図形から、面積表を作成する機能が搭載されました。面積は、フィールド図形とリンクした形で エリア内や表図形として作成することができるほか、⾯積の結果をテキストや CSV、エクセルのデータとし て書き出すことが可能です。

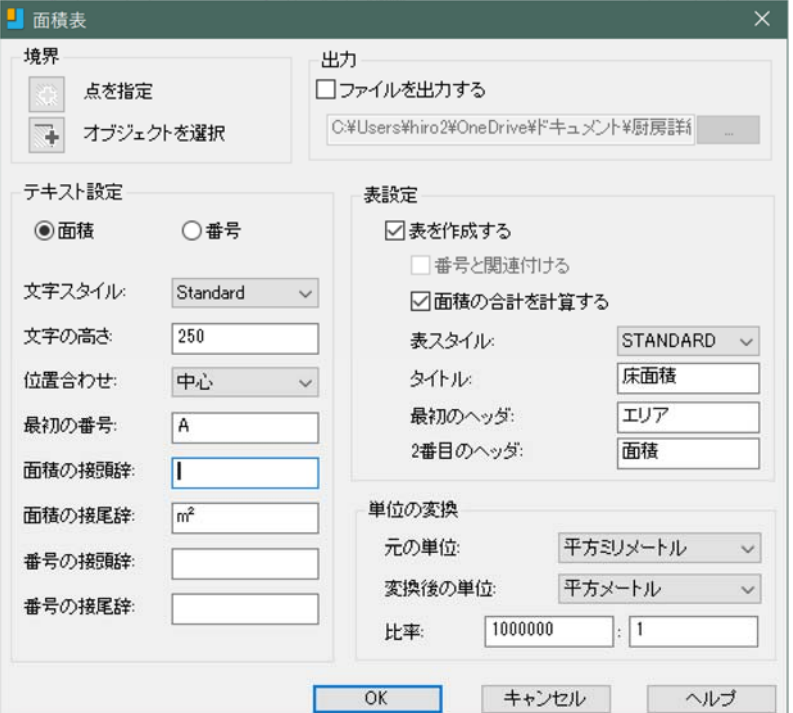

## **IntelliJapam**

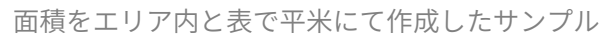

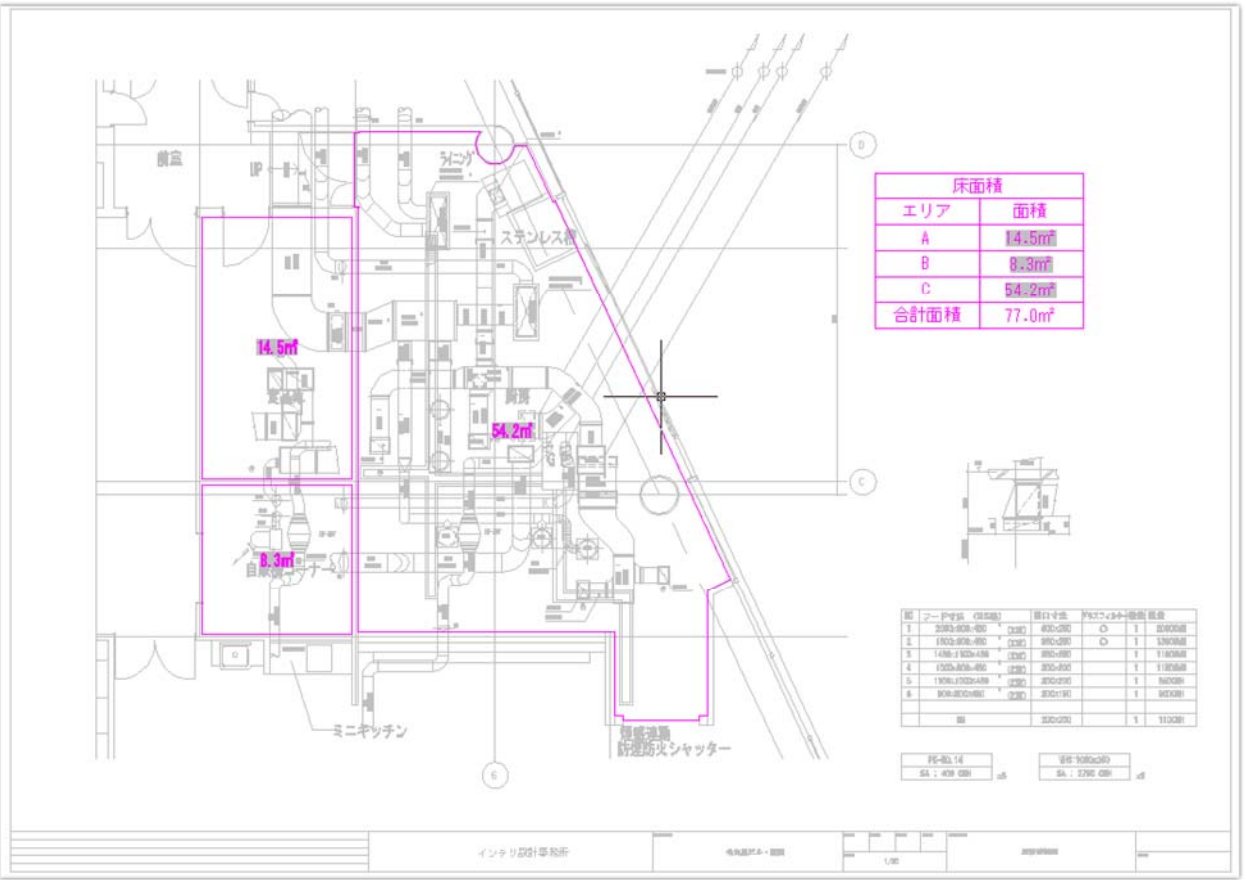

#### 属性の同期機能に対応 [ATTSYNC]

編集されたブロックの属性プロパティを同期する機能を 搭載しました。既存ブロックインスタンスに対しての同期 を簡単に⾏えるようになり、⾊などのプロパティを揃える 作業が簡単になります。

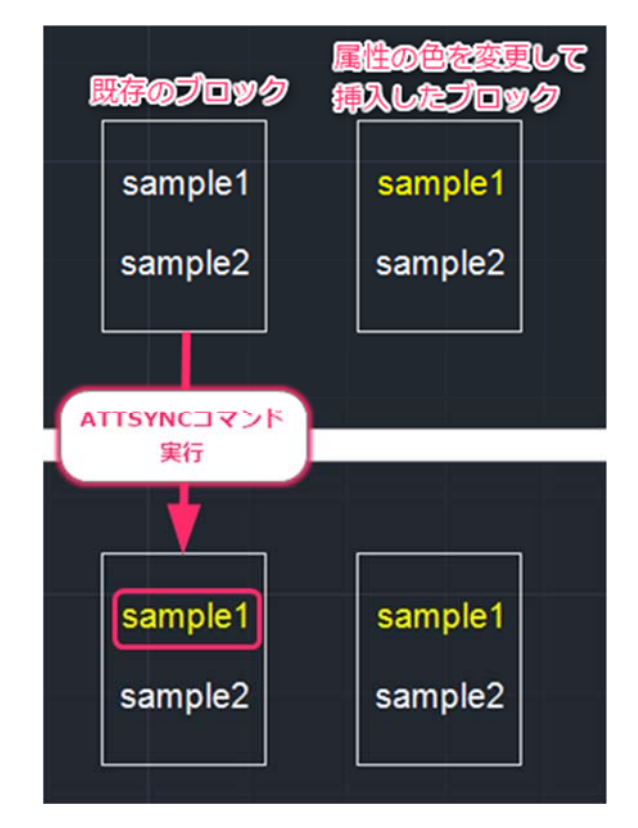

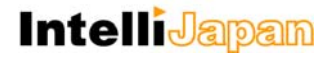

#### 属性値増分[ATTINC]コマンド

英数字を含むブロックの属性値に増加した値を適⽤することができる機能が搭載されました。 これにより、連番のパーツ作成や変更が楽に⾏えるようになります。

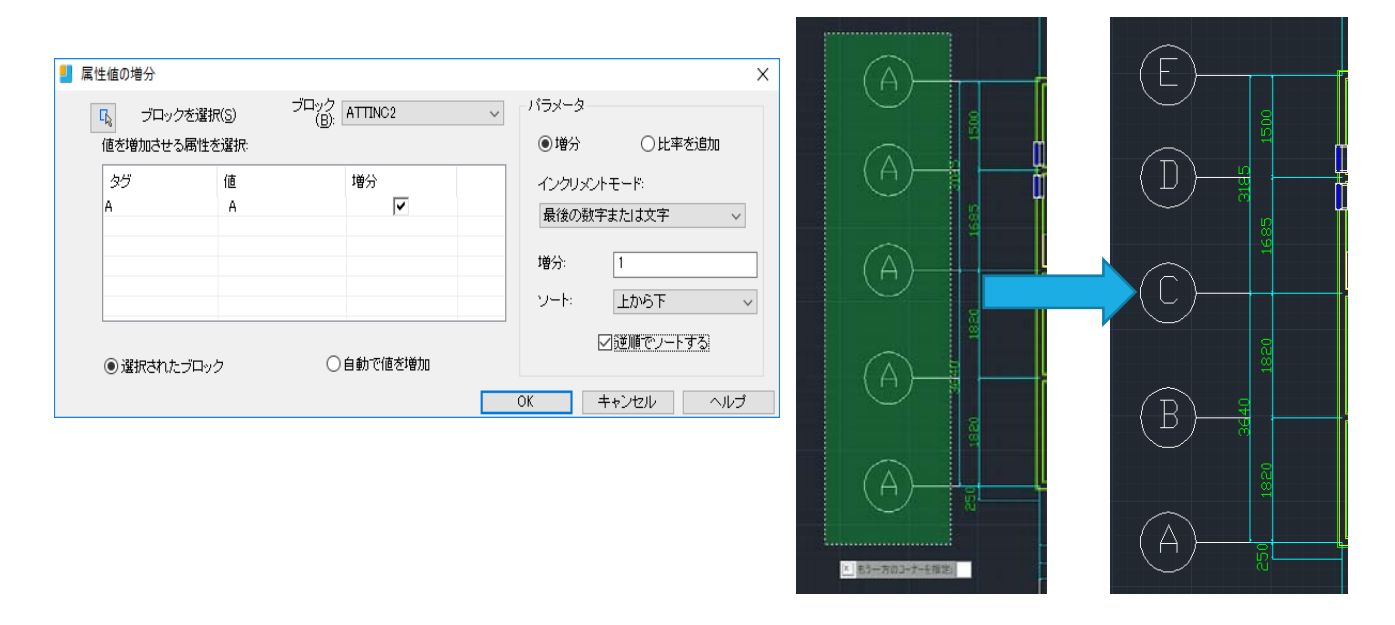

\* 全⾓数字や、漢数字、ギリシャ数字の増分は出来ません。

#### XY 座標記入 [DIMCORD] コマンド

指定した座標の XY 座標値を引出線で記入するコマンドが搭載されました。測地座標にて X, Y の座標を入れ 替えた形での作成も可能です。

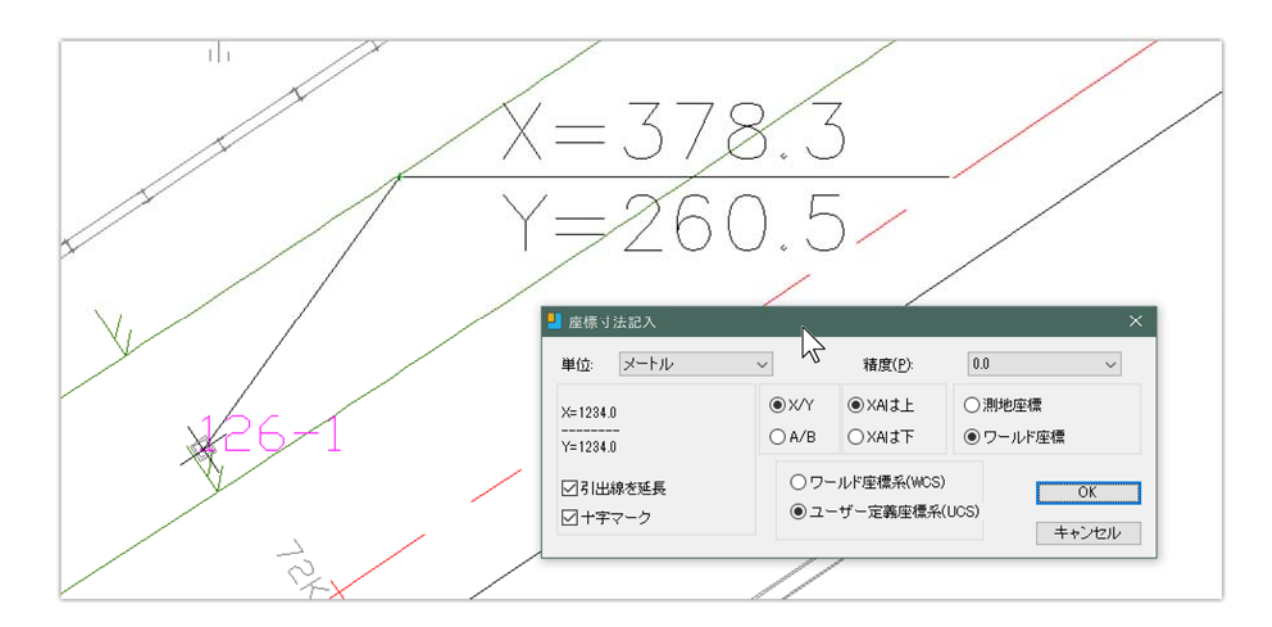

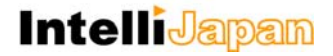

#### フリースケール[FREESCALE]コマンド

ある矩形範囲の図形を別の矩形範囲の形状に合わせて変形する機能が搭載されました。 平⾯からのアイソメ作成など、四⾓形をベースにした変形形状を簡単に作成することが出来ます。

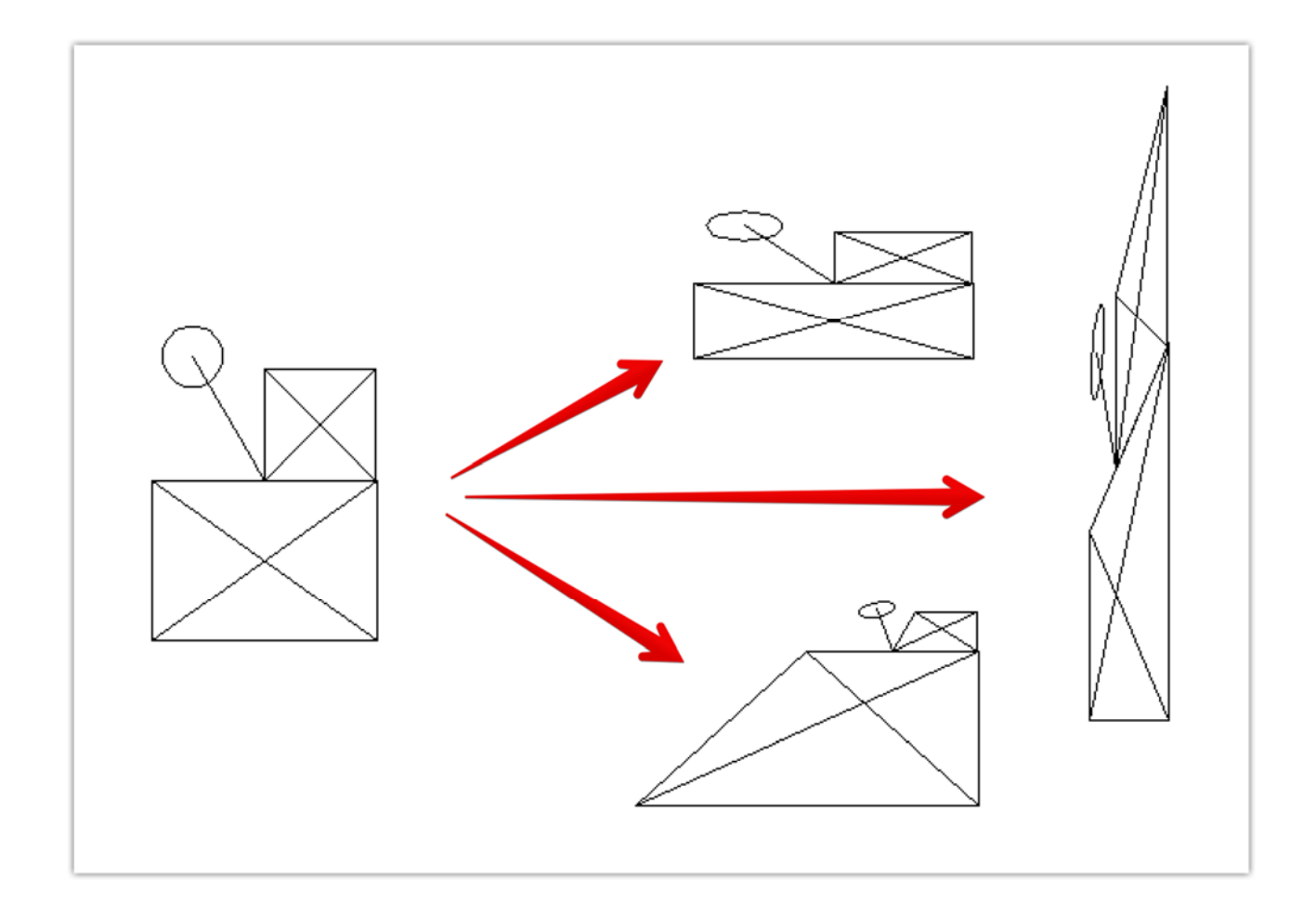

#### レイアウトビューポートを定義して作成[M2LVPORT]

あらかじめモデル空間でレイアウトビューポートに表示したい図面範囲や尺度を選択してから、レイアウ トに指定した尺度でビューポートを作成することができるようになりました。これにより、ビューポートを 作成した後に、表示範囲を調整したり尺度指定を行ったりする手間が軽減されます。

この機能はモデル/レイアウトタブの右クリックメニュー「モデル空間からビューポートを定義する」から も使用可能です。

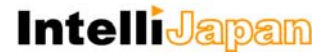

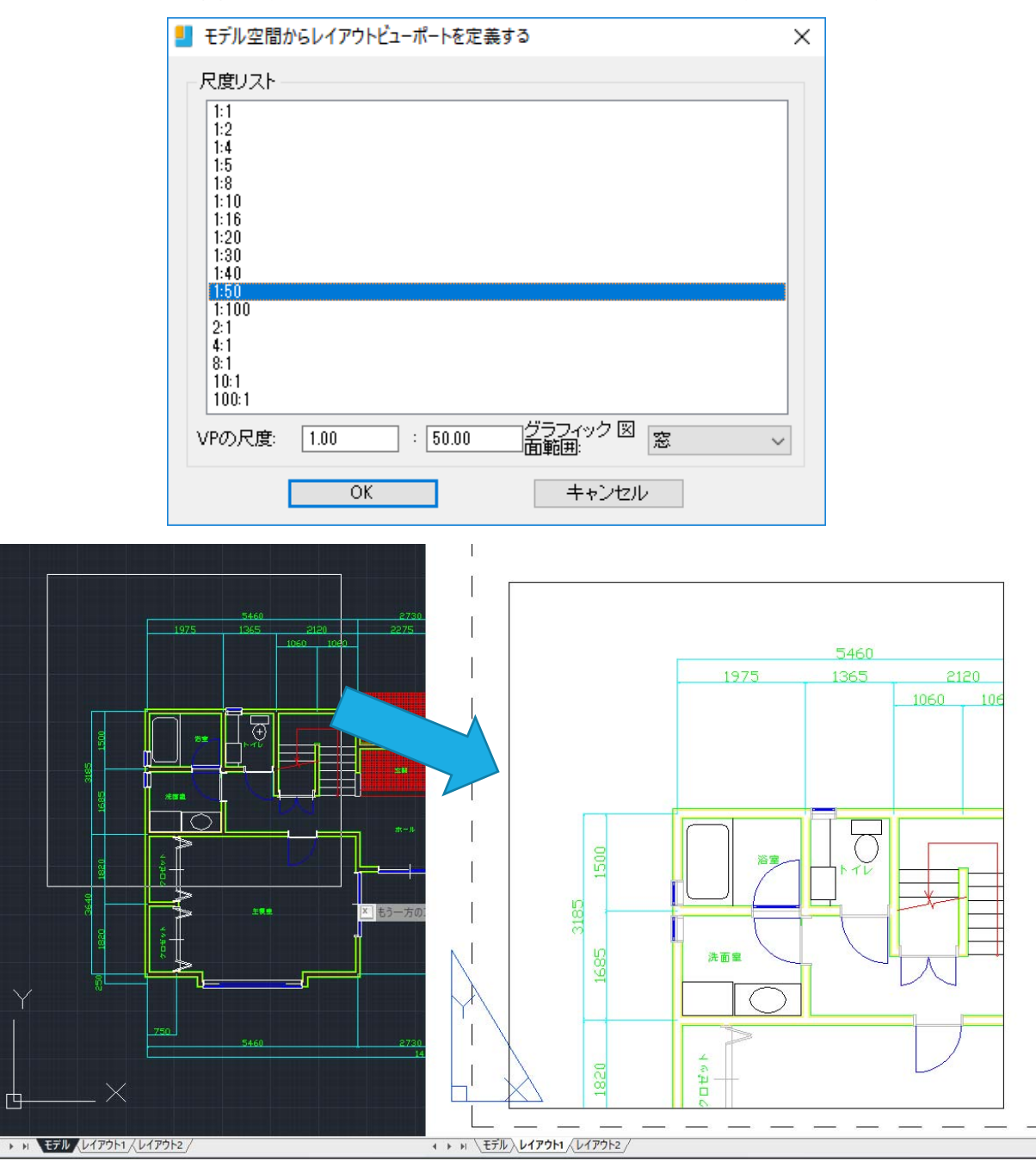

窓範囲の指定からレイアウトに 1:50 のビューポートを作成している例

#### VBA セキュリティ「SECURITY] コマンドを実装

IJCAD 2014 以降、VBA マクロを実行する際のセキュリティレベルの設定が無くなっておりましたが、本 バージョンより設定できる機能が復活しました。VBA マクロを開くときに警告通知を表示する設定だけでな く、常に許可している状態や信頼されたソースからの署名時のみ実行する設定など、目的に合わせて設定が できます。

## **IntelliJapan**

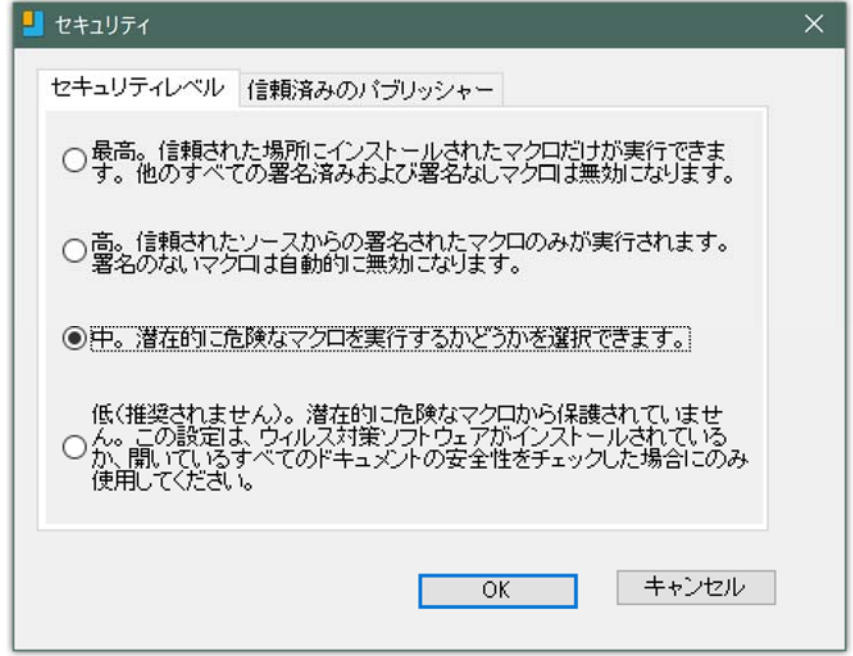

セキュリティコマンドは、IJCAD Mechanical 2018 の 64bit 版にも搭載されていますが、64bit 版に VBA は搭載されておりませんので、設定しても動作には影響しません。

#### 繰り返し実行「MULTIPLE]対応

同じコマンドを繰り返し実⾏するときに便利な MULTIPLE コマンドに対応しました。これにより、メニュー マクロなどでコマンド繰り返し処理が簡単に利用可能になります。

- 四角形コマンドを繰り返し実行するマクロの例: ^C^C\_Multiple;\_rectang;
- 長さ寸法コマンドを繰り返し実行するマクロの例: ^C^C\_Multiple; \_dimlinear;
- ストレッチコマンドを繰り返し実行するマクロの例: ^C^C\_Multiple;\_stretch;

#### SHX フォントの更新

AutoCAD とのデータ交換時により差異のない形で交換できるようにするため、一部の SHX フォントが更新 されました。アップデートにて追加の更新が⾏われる予定です。

#### スクリプトジェネレーター[SCRIPTGENERATOR]

IJCAD Mechanical 2018 に新しく搭載されたスクリプトジェネレータコマンドは、1つまたは複数の図面 を対象に⼀括で適⽤させるスクリプトの作成と実⾏を⾏うことができます。

スクリプト用のテンプレートを作成しておくことが出来、複数の図面に対して同じような処理を行うスク リプトが作りやすくなっています。

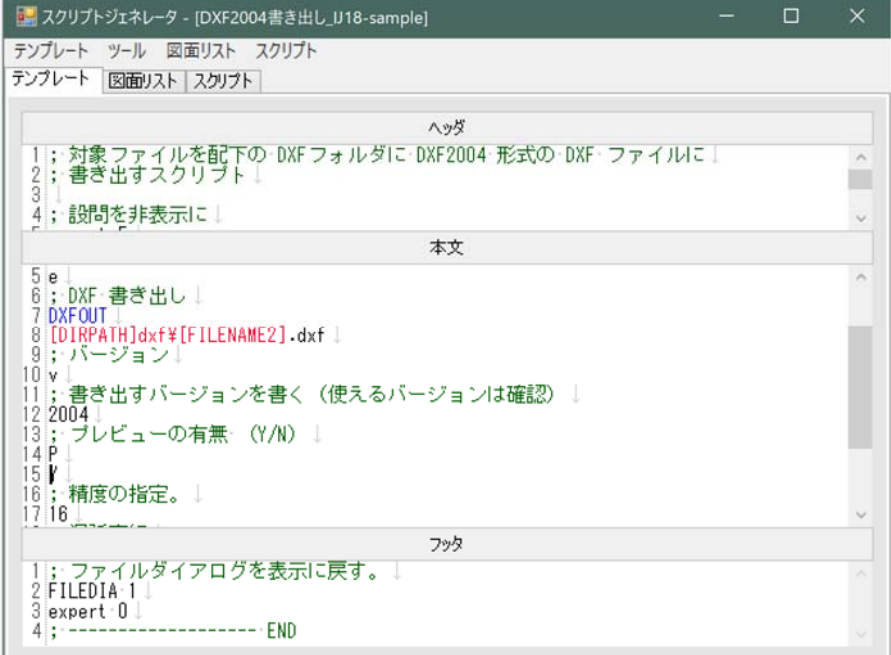

テンプレートのサンプル

#### テンプレートから⽣成されたスクリプトのサンプル

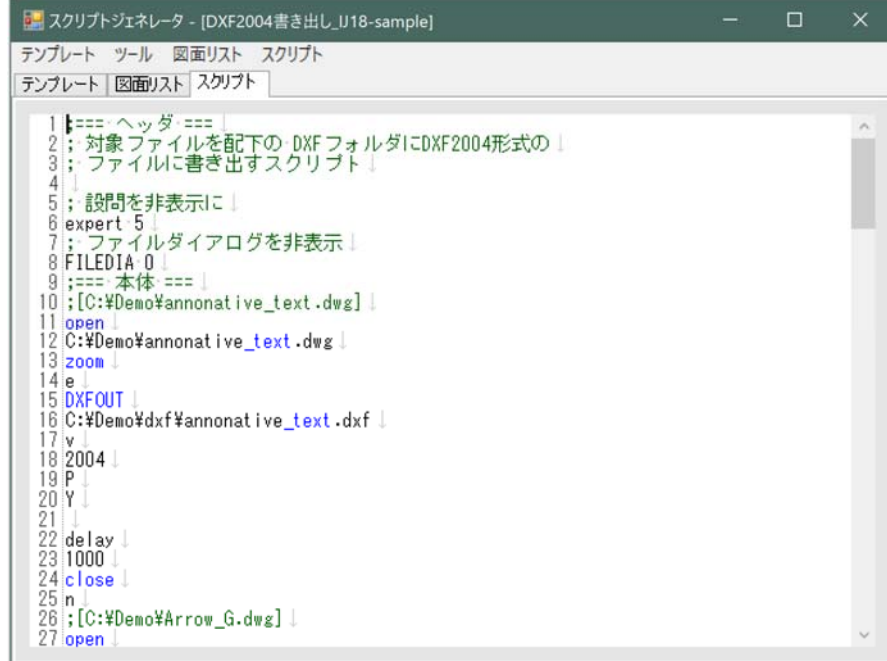

## アプリケーションの互換性についての情報

この項目ではカスタマイズや、アプリケーション開発についての注意点の概要を記載します。

#### 開発言語の変更点

IJCAD の開発用 SDK は製品には付属しておりませんので、必要な方はお問い合わせ下さい。

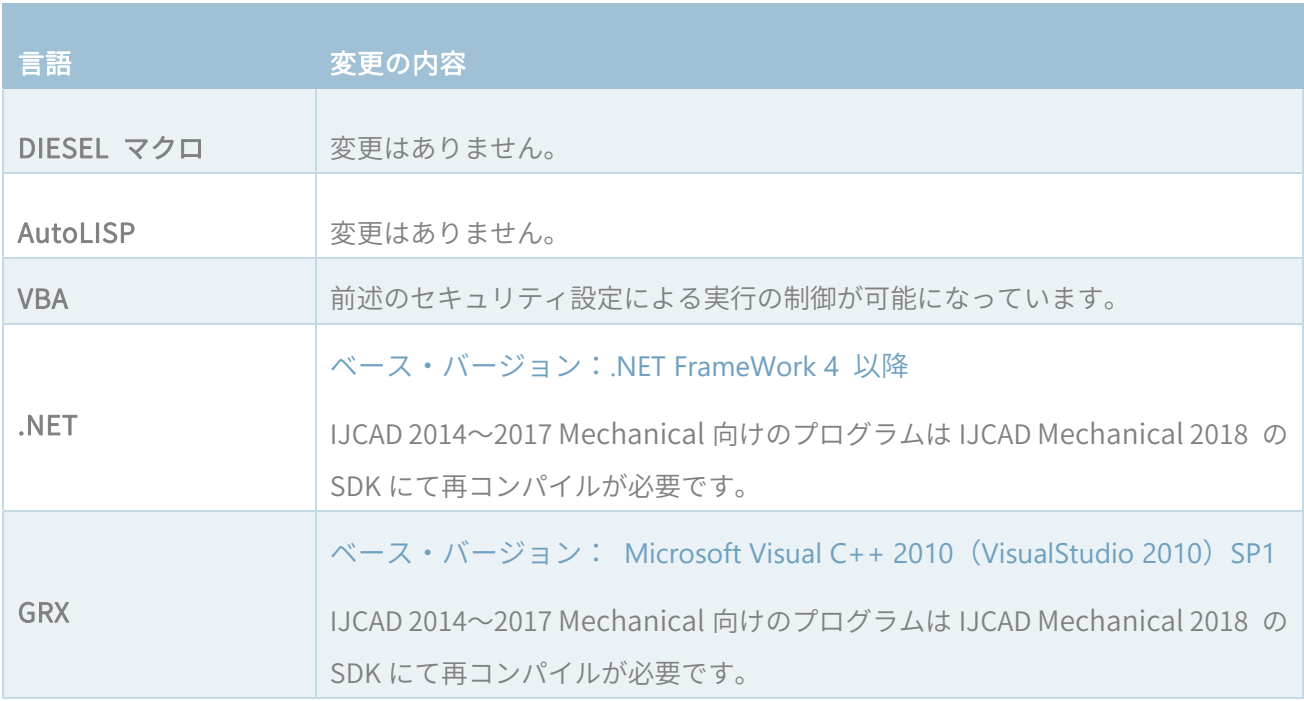

なお、旧バージョンで確認されている各種の機能や API の問題について、改善されている場合があります。 詳細については、その他の資料をご覧ください。

#### 変更されたシステム変数

- GRIPMULTIFUNCTIONAL : 名前のみの実装から、動作する変数になりました。
- GRIPS: 変数範囲が 0 から2 になりました。
- HPQUICKPREVIEW:名前のみの実装から、動作する変数になりました。
- OSMODE : 1024 が 図心スナップ扱いになりました。
- OSMODE2 : 変数の範囲が0から7になりました。

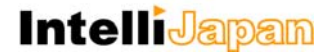

#### 追加されたシステム変数

- AUTOLAYERMODE:オートレイヤーの ON/OFF 設定。
- COMMANDPREVIEW: コマンドプレビューの ON/OFF 設定。
- FRAMESELECTION: 非表示になっているイメージや外部参照、アンダーレイ、wipeout のクリップフ レームの選択可否の設定。(無効の設定でも交差選択では選択できてしまう問題があります。)
- GROUPDISPLAYMODE: グループのグリップ表示を制御します。

#### 変更されたコマンド

- ARRAY : 新しい配列コマンドになり、旧バージョンの配列複写コマンドは ARRYCLASSIC に変更。
- SECTIONPLANE:断面オブジェクト

#### 追加されたコマンド

- ADDSELECTED:選択オブジェクトを追加
- ARRAYCLASSIC:旧バージョンの配列複写
- ARRAYCLOSE:配列複写編集モードの終了
- ARRAYEDIT: 配列複写編集
- ARRAYPATH: パス配列
- ARRAYPOLER: 円形配列
- ARRAYRFCT:矩形配列
- ATTSYNC:属性同期
- CLIP:クリップ
- DWGCONVERT: DWG 変換
- GMSTEEL: 形鋼
- LIVESECTION: ライブ断面
- MULTIPLE:繰り返し実行
- REVERSE:反転表示
- RIBBON: リボン表示
- RIBBONCLOSE:リボン非表示
- SECURITY:セキュリティ

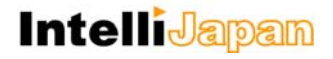

#### **▼**[PLUS ツール]

- SCRIPTGENERATOR:スクリプトジェネレーター
- SETSXFIN: SXF 読み込み設定
- SETSXFOUT: SXF 書き出し設定
- SXFIN: SXF 読み込み
- SXFOUT: SXF 書き出し
- **▼**[拡張ツール]
- AREATABLE:面積表
- ATTINC:属性値増分
- AUTOLAYER:自動画層
- COEXPORT:座標点書き出し
- DIMCORD: XY 座標記入
- FREESCALE:自由スケーリング
- M2LVPORT:レイアウトビューポートを定義して作成

#### <IJCAD MECHANICAL に関するお問い合わせ窓口>

#### システムメトリックス株式会社

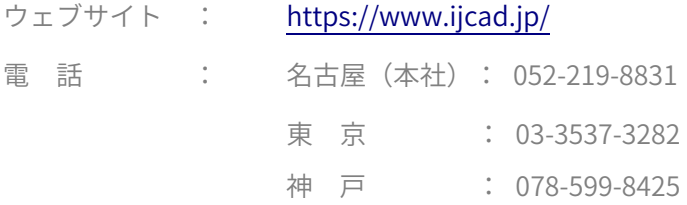